МС1.41631.002 ПС

**3AKA3ATb** 

Код ОКПД-2 26.51.12.190

# EAC

# **СТАНЦИЯ АВТОМАТИЧЕСКАЯ МЕТЕОРОЛОГИЧЕСКАЯ СОКОЛ-М1**

## **ПАСПОРТ И РУКОВОДСТВО ПО ЭКСПЛУАТАЦИИ**

МС1.41631.002 ПС

Редакция от 29.08.2022

# **Содержание**

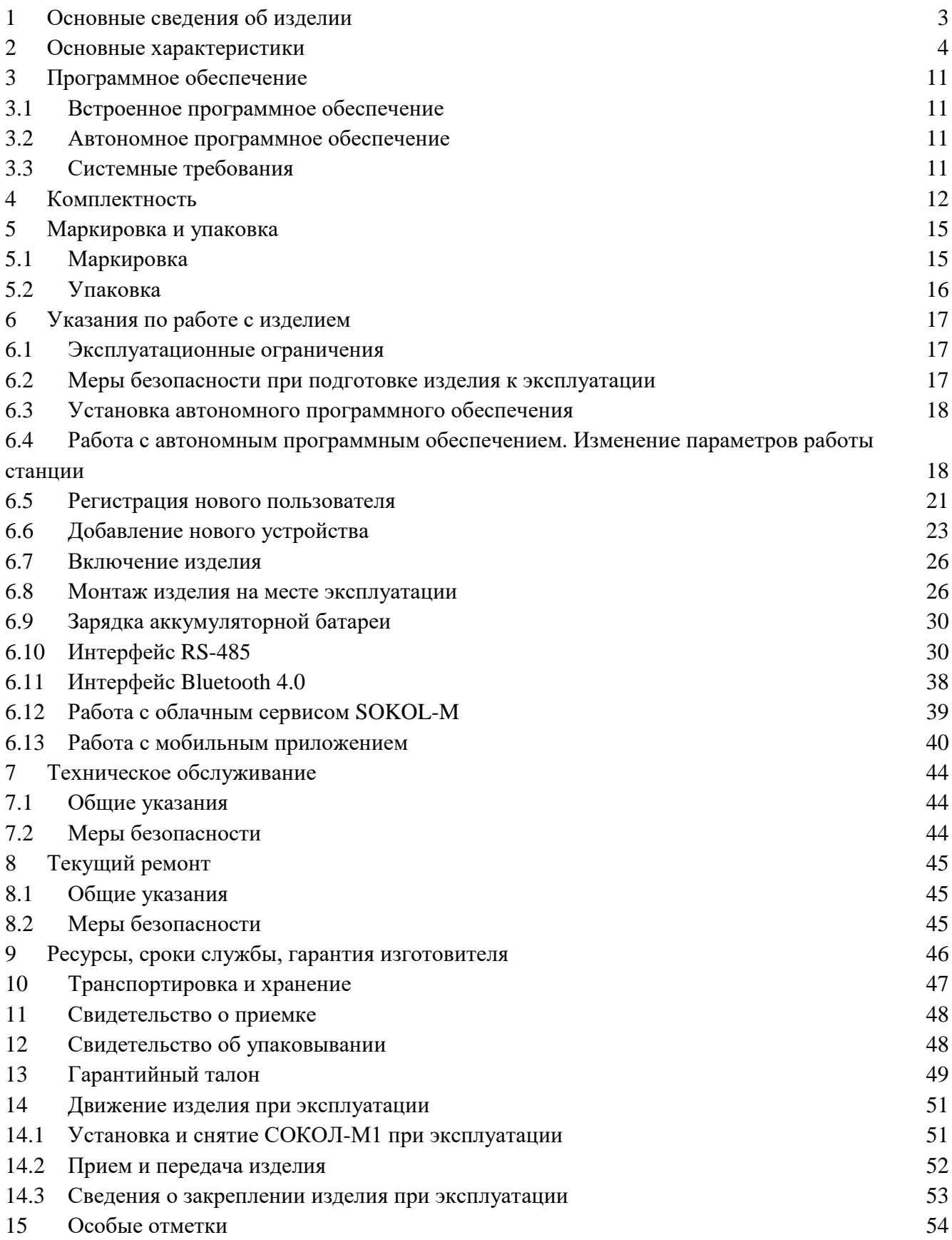

# <span id="page-2-0"></span>**1 Основные сведения об изделии**

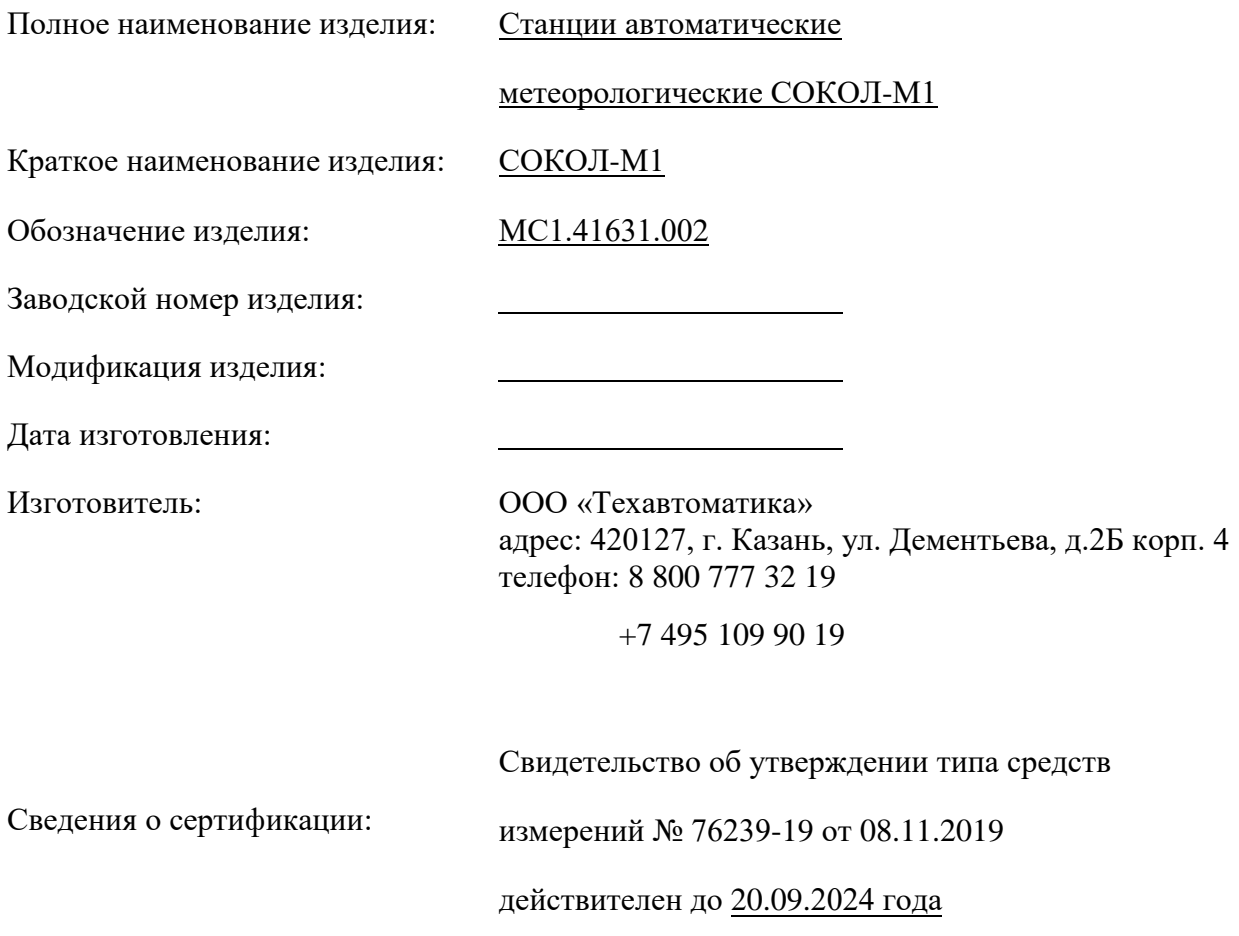

## <span id="page-3-0"></span>**2 Основные характеристики**

2.1 Станции автоматические метеорологические СОКОЛ-М1 (далее — СОКОЛ-М1, изделие, метеостанция, станция) предназначены для автоматических измерений метеорологических параметров: температуры воздуха, температуры почвы, температуры воды, относительной влажности воздуха, скорости и направления воздушного потока, атмосферного давления, количества и интенсивности атмосферных осадков.

2.2 Конструктивно станции автоматические метеорологические СОКОЛ-М1 выполнены в виде моноблока, в корпусе которого размещены: блок регистрации и обработки измерительной информации (контроллер), измерители температуры и влажности воздуха, измерители количества и интенсивности атмосферных осадков, измеритель атмосферного давления, аккумуляторная батарея, вспомогательное коммуникационное оборудование. На внешней стороне корпуса станций СОКОЛ-М1 размещаются измерители скорости и направления ветра, солнечная панель, цифровая видеокамера. При необходимости датчик скорости ветра и датчик направления ветра можно выносить отдельно от метеостанции на расстояние до 10 метров. К станциям СОКОЛ-М1 опционально могут быть подключены выносные элементы: измеритель температуры почвы, воды; индикатор влажности почвы, индикатор влажности листа.

2.3 Дополнительно к станции СОКОЛ-М1 могут подключаться комплекты (опции), описанные ниже.

**Спутниковая связь Iridium**. Обеспечивает бесперебойную работу метеостанции в зонах без покрытия GSM сети.

**Комплект северного исполнения** включает в себя дополнительное оборудование, обеспечивающее высокую автономность метеостанции при эксплуатации в северных регионах с низкими температурами воздуха и затяжной полярной ночью.

**Усиленная антенна GSM**. Комплект предназначен для повышения уровня принимаемого сигнала GSM в регионах с плохим покрытием сети.

**Усиленная антенна LoRa 433**. Комплект предназначен для повышения дальности работы беспроводных модулей выносных датчиков.

**Комплект для подключения метеостанции к ПК**. Комплект содержит необходимое оборудование для подключения метеостанции к ПК или интеграции в АСУ ТП по интерфейсу связи RS485 (MODBUS RTU).

**Измерение высоты снежного покрова**. Комплект включает в себя датчик высоты снежного покрова ДГВ-200, и оборудование, необходимое для его подключения к метеостанции.

**Измерение температуры и влажности почвы**. Комплект включает в себя датчики температуры и влажности почвы «СОКОЛ-ДВП» (датчик влажности листа «СОКОЛ-ДВЛ»), беспроводные модули выносных датчиков «СОКОЛ-БМВД». Комплект предназначен для дистанционного измерения температуры и влажности почвы, и передачи данных на метеостанцию.

**Внешний блок питания 220-12 В**. Комплект предназначен для обеспечения бесперебойного питания метеостанции при ее эксплуатации в режиме локальной передачи данных. Также данный комплект позволяет проводить техническое обслуживание станции и восстановление заряда встроенной аккумуляторной батареи.

**Вынесенные флюгер и анемометр**. Комплект содержит дополнительный набор оборудования и соединительных кабелей для обеспечения удаления штатных флюгера и анемометра на расстояние до 15 метров от основного блока метеостанции.

**Монтажный комплект для сборки и монтажа метеостанции на метеомачту М-82** (иную мачту) или столб.

**Дополнительный монтажный комплект** для установки метеостанции с дополнительными измерительными приборами.

Изделия «СОКОЛ-БМВД» с выносными датчиками подключаются к метеостанции по беспроводному каналу LoRa 433 МГц. Таким образом возможно подключить до 8 изделий «СОКОЛ-БМВД». При этом к каждому изделию СОКОЛ-БМВД можно подключить до 4 выносных датчиков. Максимально метеостанция может принимать информацию с 32 выносных датчиков.

При подключении датчиков к изделию СОКОЛ-БМВД необходимо учитывать нумерацию разъемов на нем. От этого зависит правильность считывания параметров датчиков при приеме сообщений метеостанцией от изделия СОКОЛ-БМВД (см. табл. 5). К разъемам №№ 1-3 изделия СОКОЛ-БМВД всегда подключаются только изделия «СОКОЛ-ДВП», к разъему

№ 4 может подключаться датчик влажности листа.

Для подключения внешних устройств (ультразвуковой анемометр, пиргелиометр и ДГВ-200) к метеостанции разработан распределительный блок RS-485. Блок подключается к метеостанции посредством кабеля с пластиковым пятиконтактным разъемом.

Измеряемые параметры метеостанция передает с помощью встроенного GSM-модема на сервер с установленной периодичностью. Также имеется возможность подключения к станции устройства отображения, которое может передавать данные с метеостанции на экран монитора по кабелю HDMI.

2.4 Станции автоматические метеорологические СОКОЛ-М1 работают круглосуточно, сообщения о метеорологических параметрах передаются периодически согласно установленному расписанию. Метеостанция является автономным устройством, оснащенным встроенной аккумуляторной батареей. Поддержание рабочего напряжения аккумулятора происходит за счет установленной солнечной панели. При необходимости (недостаточном количестве солнечной энергии) возможна работа метеостанции от внешнего источника питания (опция). Настройка метеостанции происходит с помощью интерфейса USB и программыконфигуратора, установленной на ПК.

2.5 Метеостанция имеет интерфейс для интеграции RS-485 (протокол MODBUS RTU). Интерфейс RS-485 позволяет передавать параметры метеостанции в различные системы автоматизации и управления. Формат структуры данных MODBUS RTU представлен в пункте 5.11.6 данного паспорта.

2.6 Принцип действия датчиков для различных измерительных каналов станций приведен в таблице 1.

Таблица 1 – Принцип действия датчиков метеостанции СОКОЛ-М1

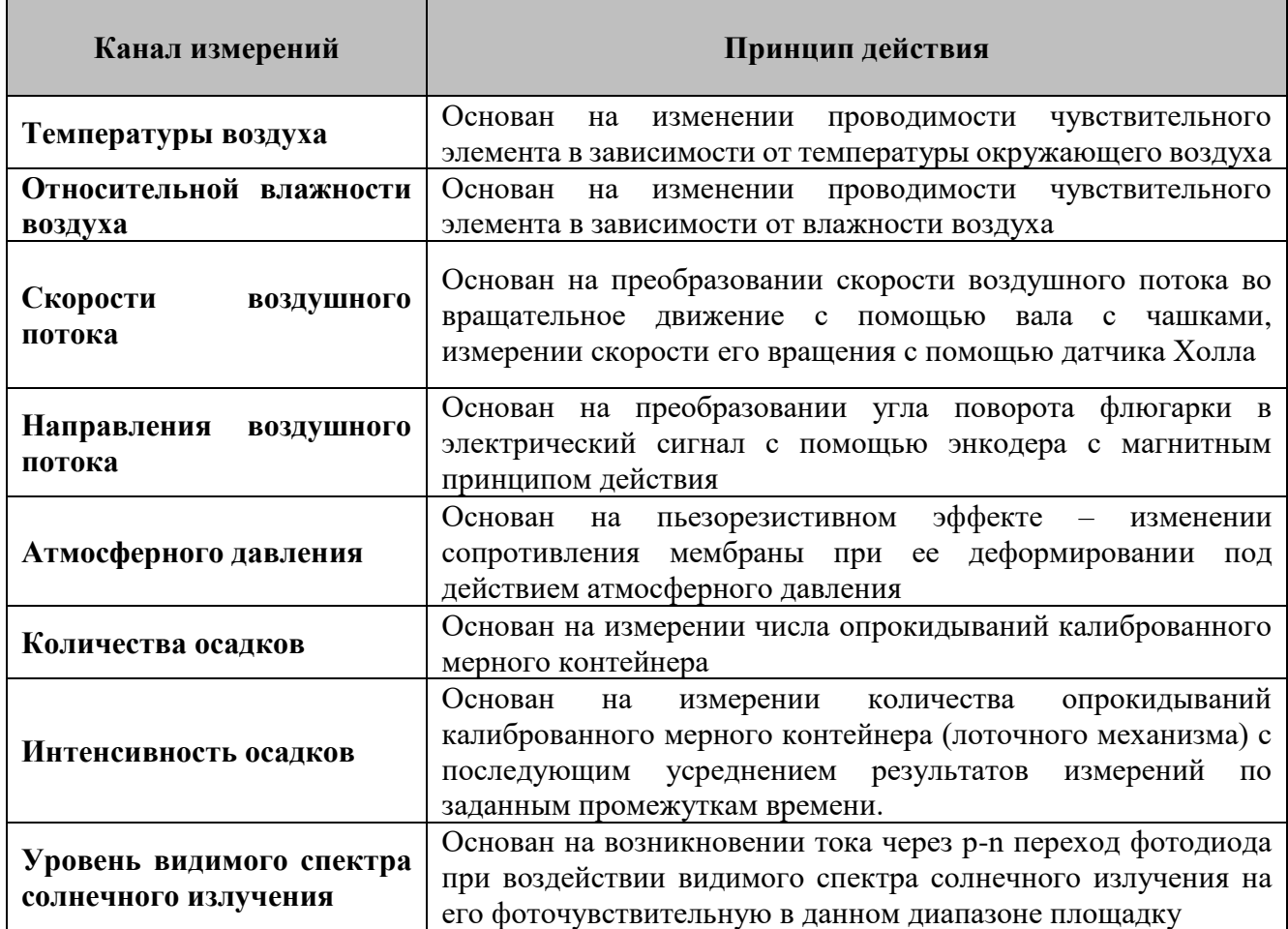

2.7 Внешний вид метеостанции СОКОЛ-М1 приведен на рис. 1.

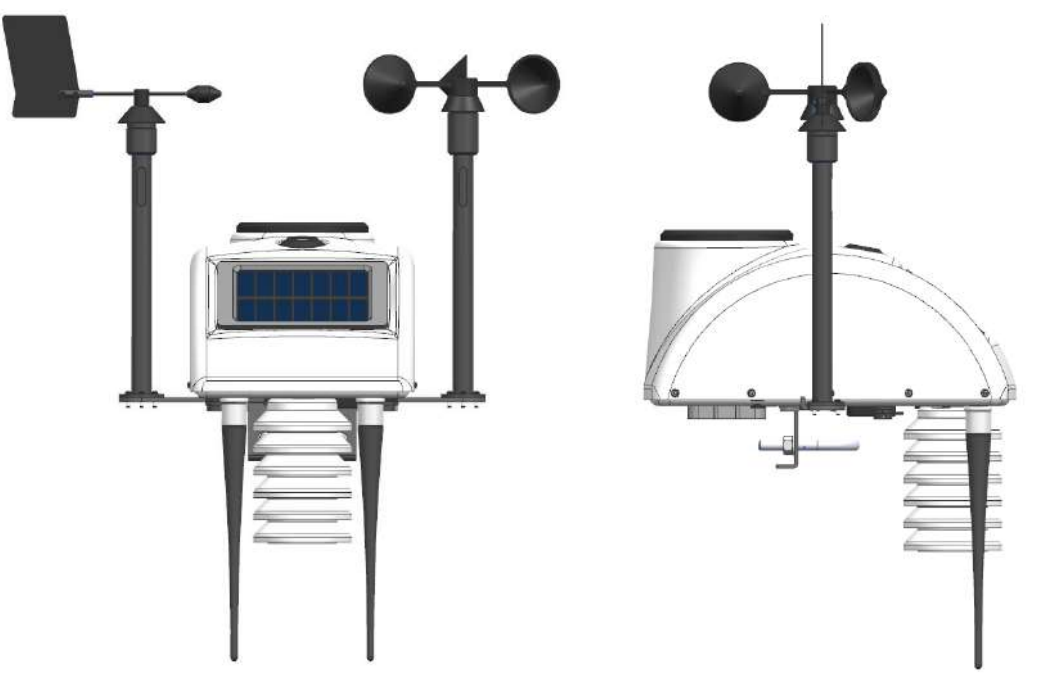

Рисунок 1 – Внешний вид метеостанции СОКОЛ-М1

2.8 Основные технические характеристики метеостанции СОКОЛ-М1 соответствуют значениям, приведенным в таблице 2.

Таблица 2 – Технические характеристики СОКОЛ-М1

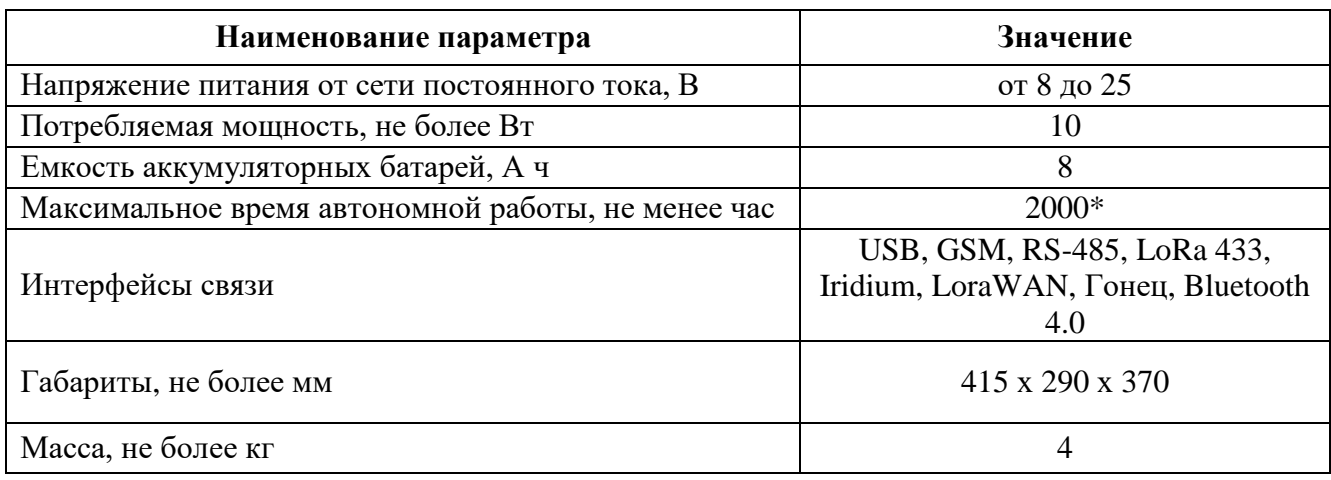

\* - при интервале отправки сообщений, равном 30 мин (или более), температуре окружающей среды от 0 до 55 °С и соблюдении правил установки метеостанции на местности.

2.9 Станции автоматические метеорологические СОКОЛ-М1 обеспечивают измерение метеорологических величин в соответствии с таблицей 3.

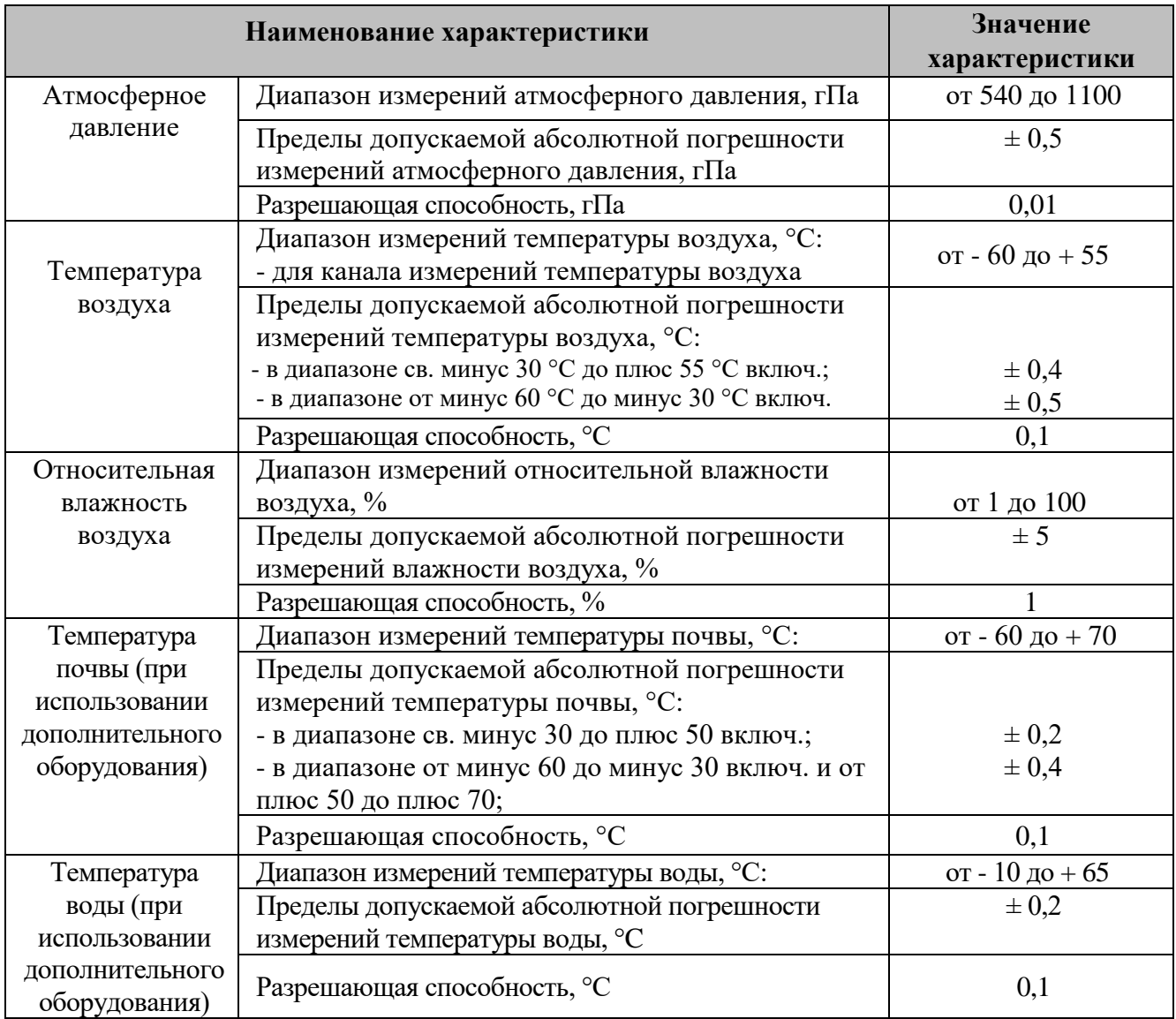

Таблица 3 – Метрологические характеристики СОКОЛ-М1

Продолжение таблицы 3

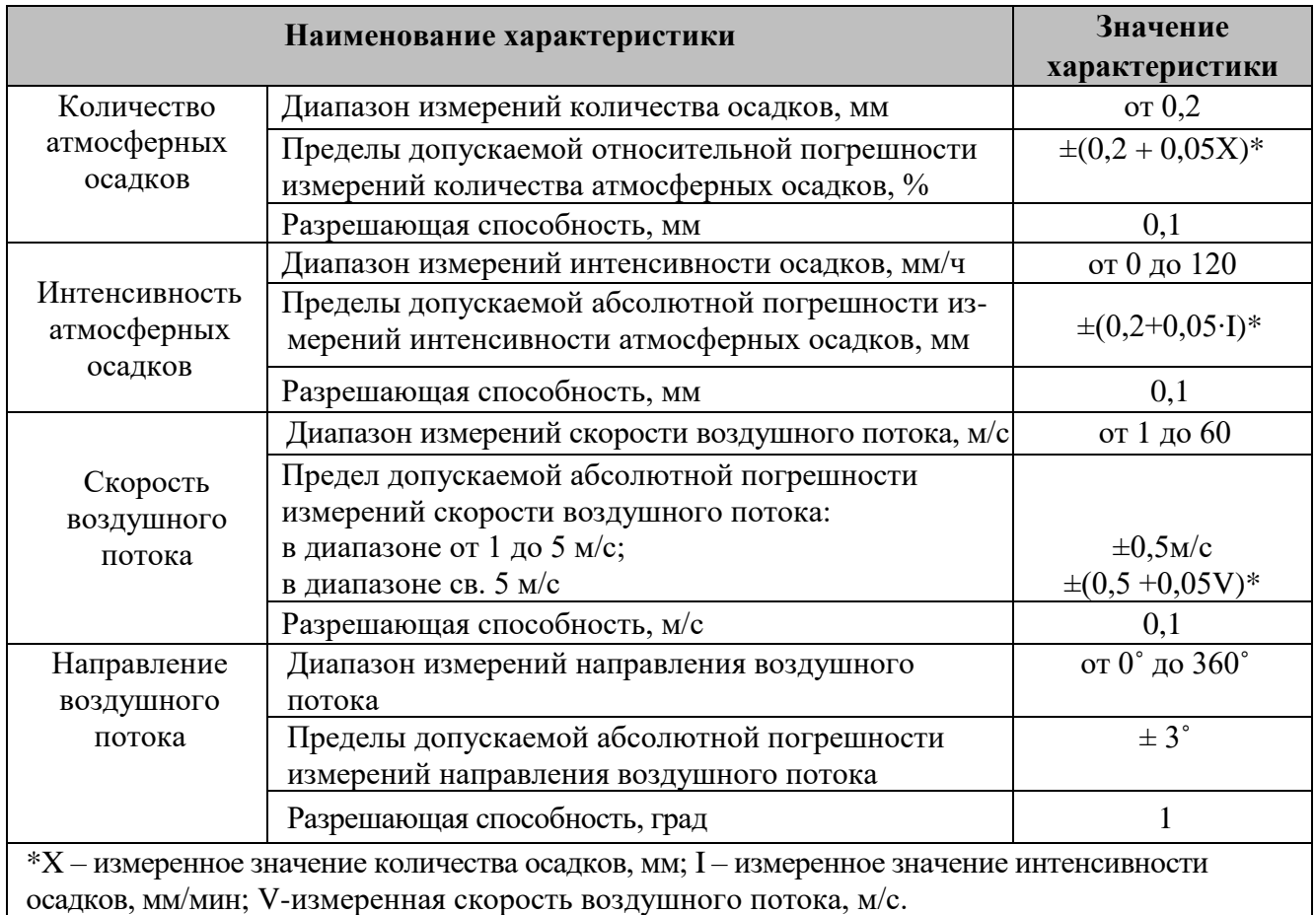

2.10 Станции автоматические метеорологические СОКОЛ-М1 в своей комплектации не имеют специальных средств измерений, испытательного и другого оборудования, инструментов и принадлежностей, которые необходимы для контроля, регулирования (настройки), выполнения работ по техническому обслуживанию и текущему ремонту изделия и его составных частей.

2.11 Измеряемые параметры метеостанция передает на сервер с установленной периодичностью: от 10 до 59 минут. Расшифровка пакета информации, передаваемого на сервер, приведена в таблице 4.

Таблица 4 – Расшифровка пакета информации, передаваемого на сервер

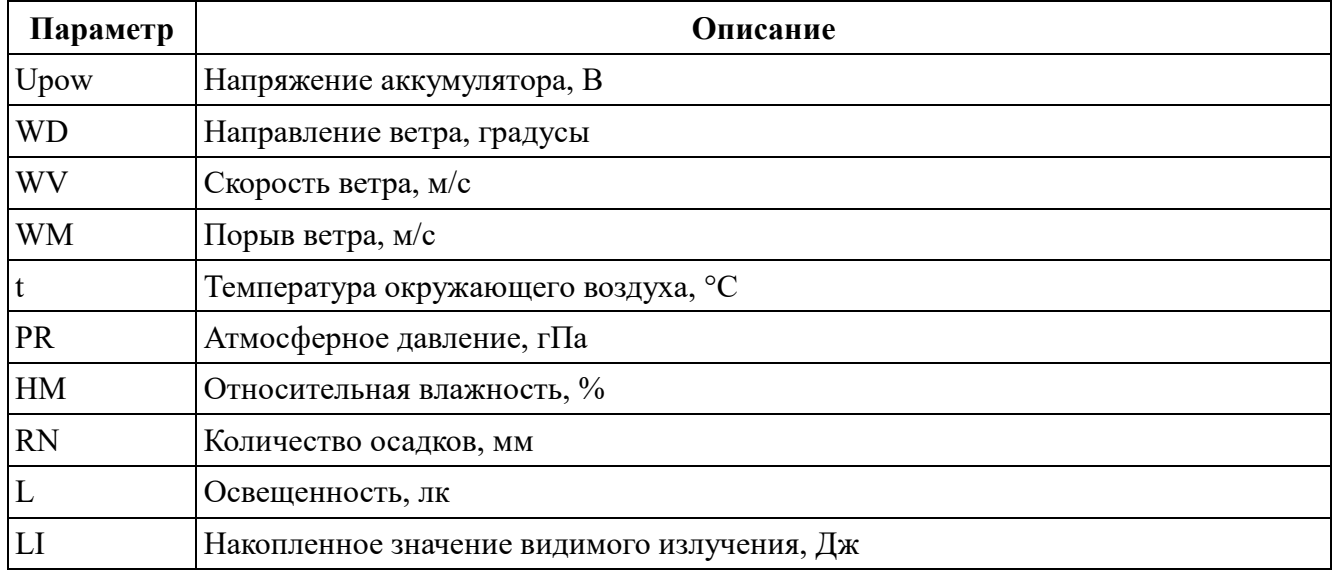

Продолжение таблицы 4

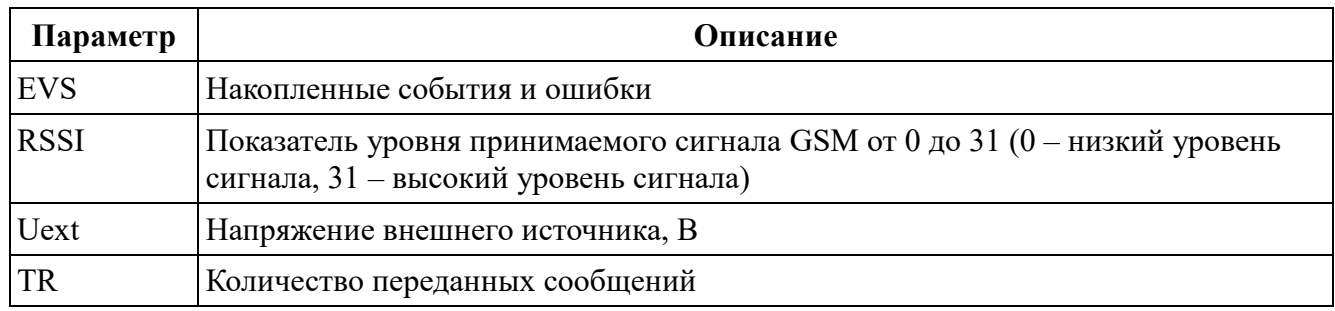

2.12 Сообщения от изделия СОКОЛ-БМВД принимаются метеостанцией согласно установленному расписанию (один раз в час) и далее передаются на сервер вместе с данными встроенных датчиков самой метеостанции. Расшифровка параметров выносных датчиков приведена в таблице 5.

Таблица 5 – Расшифровка параметров выносных датчиков

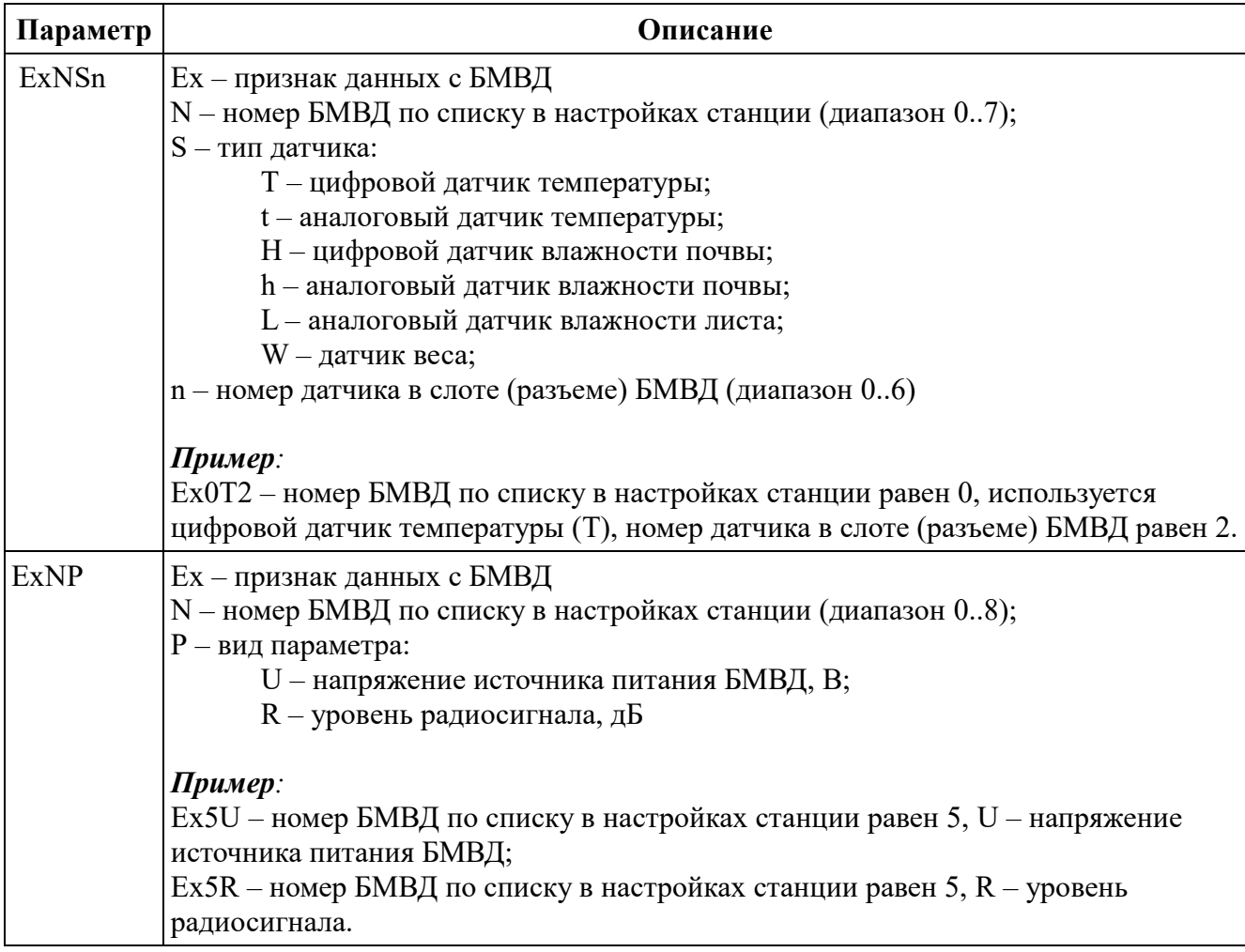

2.13 Формат отображения сообщений, передаваемых на сервер, в том числе с выносных датчиков, изображен на рис.2. На нем видно, что к метеостанции «meteo\_100» подключены 3 беспроводных модуля (Ex0, Ex1 и Ex2). Сама метеостанция производит измерения и отправляет их на сервер каждые 20 минут (ТР равно 20). Помимо этого, имеются дополнительные сеансы связи для сбора данных с беспроводных модулей, которые происходят в 00 минут каждого часа. Таким образом, независимо от установленного периода отправки сообщений на метеостанции (от 10 до 59 минут), сбор данных с внешних модулей происходит 1 раз в час.

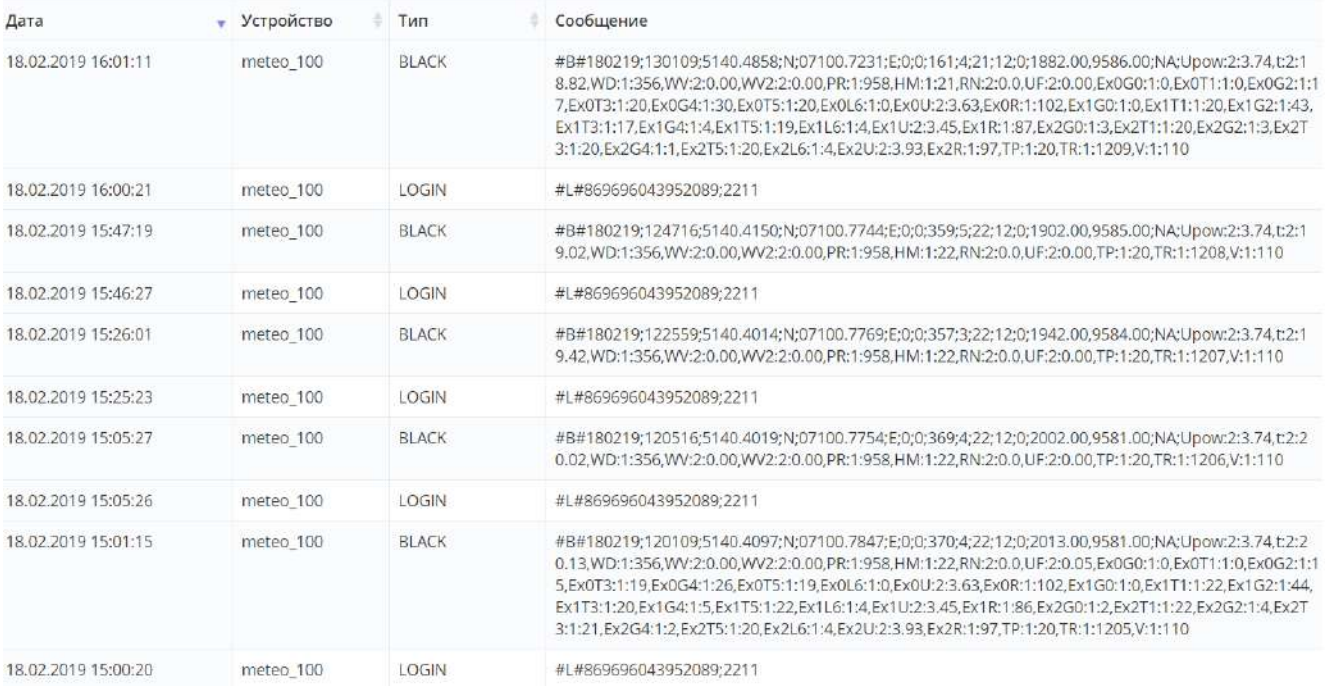

Рисунок 2 – Формат отображения сообщений, передаваемых на сервер, в том числе с выносных датчиков

## <span id="page-10-0"></span>**3 Программное обеспечение**

#### <span id="page-10-1"></span>**3.1 Встроенное программное обеспечение**

3.1.1 Для обеспечения работы метеостанции СОКОЛ-М1 в ее микропроцессор на заводеизготовителе устанавливается встроенное программное обеспечение (ПО), номер версии не ниже 1.3.4.

3.1.2 Встроенное ПО обеспечивает сбор, обработку, запись данных в память изделия и/или передачу их по каналам связи.

3.1.3 Встроенное ПО защищено методом помехоустойчивого кодирования по алгоритму CRC32 (возможна проверка встроенного ПО с помощью контрольной суммы).

3.1.4 Номер версии встроенного ПО конкретной метеостанции СОКОЛ-М1 можно посмотреть с помощью программы-конфигуратора «SokolCFG» (см. п. 3.2 данного паспорта) после установки соединения с изделием. На сервере версия встроенного ПО отображается без точек (например, V:1:110).

#### <span id="page-10-2"></span>**3.2 Автономное программное обеспечение**

3.2.1 Для отображения, анализа, архивирования результатов измерений, проверки состояния и настройки изделия применяется автономное ПО «SokolCFG».

3.2.2 Автономное ПО «SokolCFG» защищено методом помехоустойчивого кодирования по алгоритму CRC32. Проверку контрольной суммы возможно осуществить при помощи программы HashTab (или любой аналогичной программы).

#### <span id="page-10-3"></span>**3.3 Системные требования**

3.3.1 Встроенное ПО устанавливается в изделие СОКОЛ-М1 на заводе-изготовителе и не предъявляет дополнительных требований к аппаратному или программному обеспечению.

3.3.2 Автономное ПО «SokolCFG» предоставляется для скачивания на сайте предприятияизготовителя. Минимальные требования к аппаратному и программному обеспечению, необходимому для выполнения «SokolCFG», приведены в таблице 6.

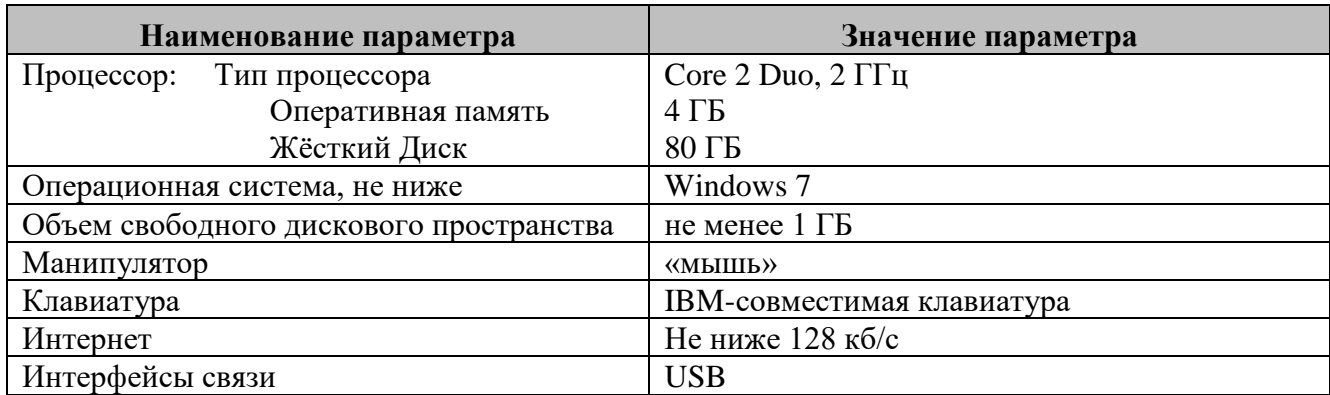

Таблица 6 – Минимальные системные требования для работы с ПО

## <span id="page-11-0"></span>**4 Комплектность**

Комплектность поставки метеостанции СОКОЛ-М1 приведена в таблице 7.

| $N_2$<br>$\Pi/\Pi$ | Обозначение<br>изделия | Наименование<br>изделия                                                                                 | Кол-<br>$\bf{B0}$ | Зав.<br>номер | Примечание |
|--------------------|------------------------|----------------------------------------------------------------------------------------------------|-------------------|---------------|------------|
| $\mathbf{1}$       | СОКОЛ-М1               | Станция<br>автоматическая<br>метеорологическая<br>СОКОЛ-М1                                              | $\mathbf{1}$      |               |            |
| $\overline{2}$     | МС1.41631.002 ПС       | Станция<br>автоматическая<br>метеорологическая<br>СОКОЛ-М1.<br>Паспорт и<br>Руководство<br>пользователя | $\mathbf{1}$      |               |            |
| 3                  | MC4.416136.002         | Флюгер                                                                                                  | $\mathbf{1}$      |               |            |
| $\overline{4}$     | MC4.416136.003         | Анемометр                                                                                               | $\mathbf{1}$      |               |            |
| 5                  | <b>DIN 965</b>         | Винт МЗх8                                                                                               | $\mathbf{1}$      |               |            |
| 6                  | MC8.303788.002         | Юбка анемометра                                                                                         | $\mathbf{1}$      |               |            |
| $\tau$             | MC8.305523.003         | Крышка<br>анемометра                                                                                    | $\mathbf{1}$      |               |            |

Таблица 7 – Комплектность поставки метеостанции СОКОЛ-М1

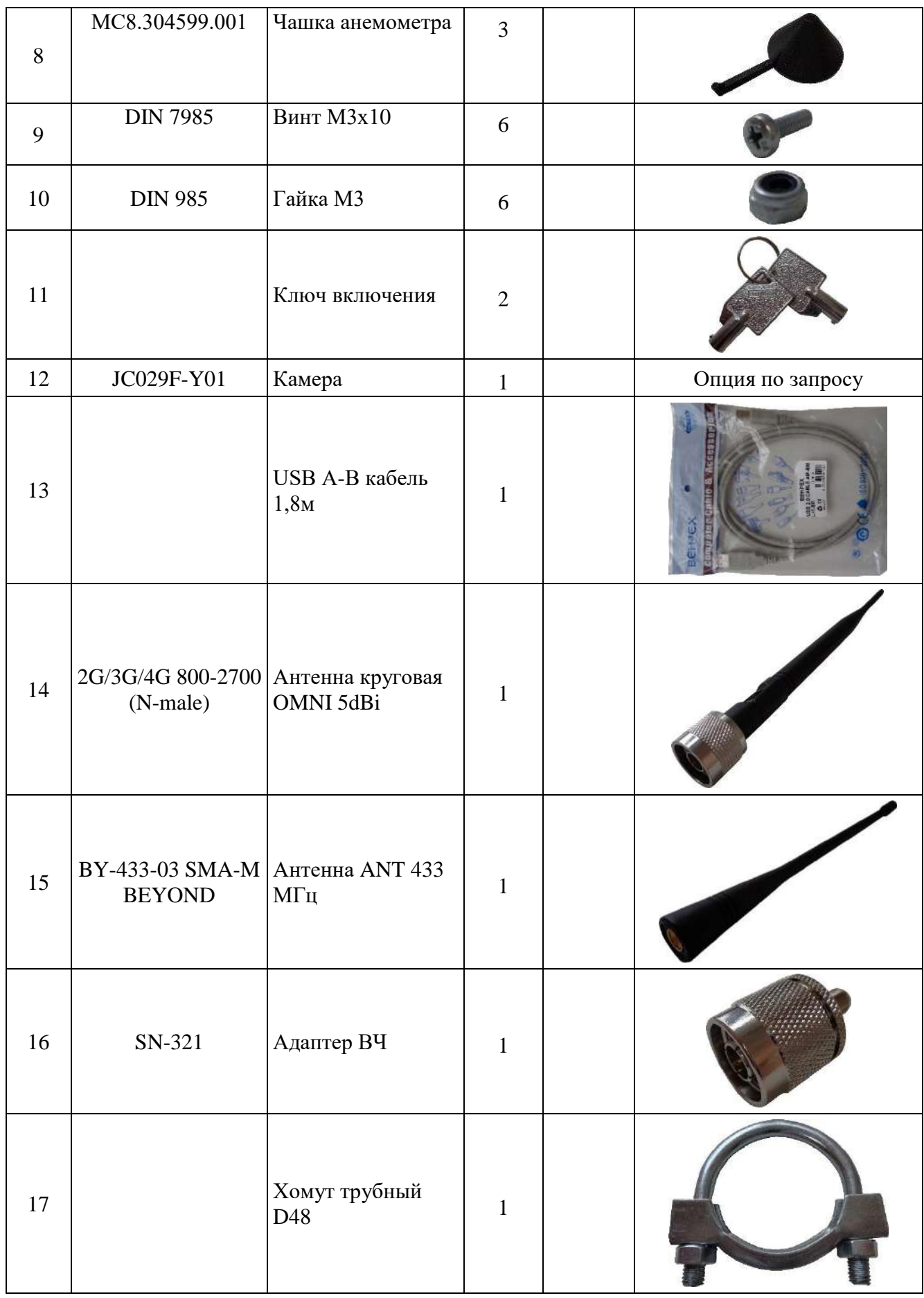

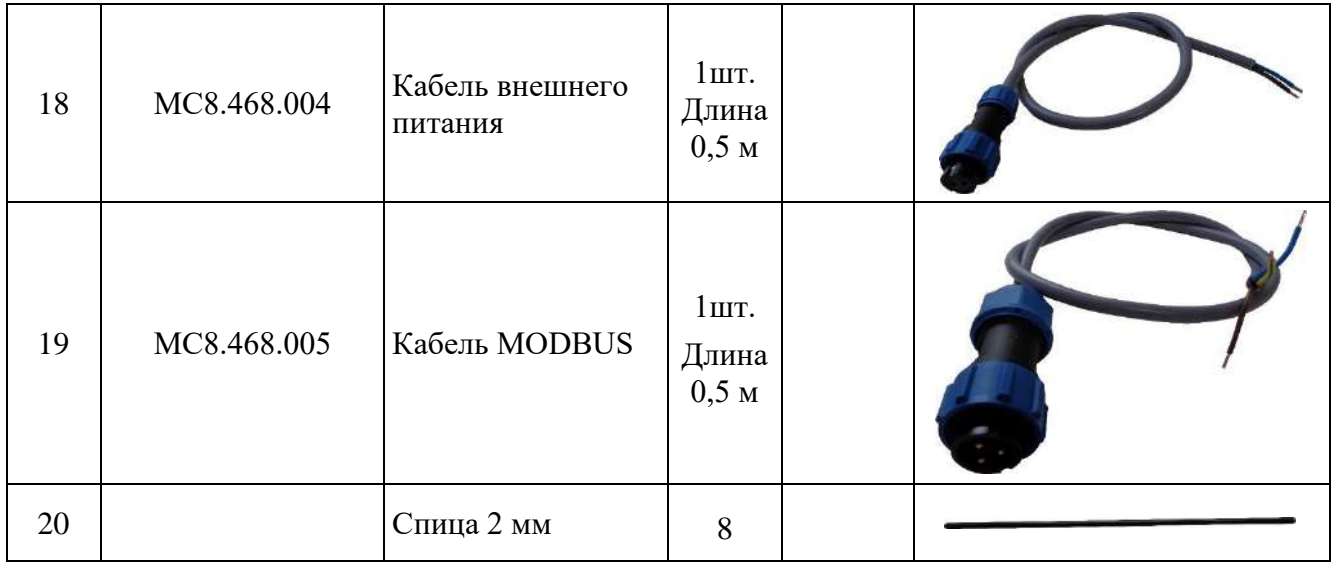

Изготовитель оставляет за собой право вносить изменения в конструкцию и комплектность изделия без предварительного уведомления потребителя.

## <span id="page-14-0"></span>**5 Маркировка и упаковка**

#### <span id="page-14-1"></span>**5.1 Маркировка**

5.1.1 Маркировка метеостанции СОКОЛ-М1 содержит надписи и обозначения, соответствующие требованиям ГОСТ 2930–62, ГОСТ 26828 и конструкторской документации.

5.1.2 Маркировка обеспечивает четкое и ясное изображение в течение срока службы метеостанции СОКОЛ-М1.

5.1.3 Маркировка СОКОЛ-М1 выполняется посредством самоклеящейся этикетки или нанесением гравировки на поверхность корпуса и содержит следующую информацию:

- наименование и местонахождение предприятия-изготовителя;
- наименование изделия;
- обозначение ТУ;
- заводской номер изделия;
- дату изготовления.
- 5.1.4 Этикетку размещают на нижней части корпуса.

5.1.5 Пломбирование СОКОЛ-М1 от несанкционированного доступа производится металлизированными пломбами в соответствии с требованиями ГОСТ 18680–73.

5.1.6 Место для пломбирования выбирается в соответствии с рис. 3.

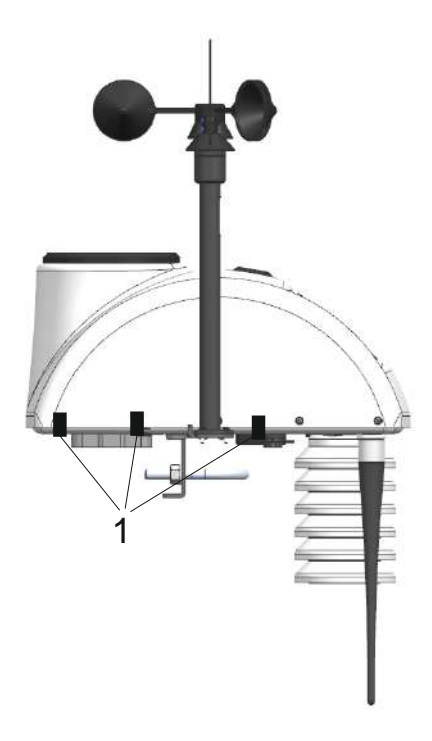

Рисунок 3 – Схема пломбирования изделий СОКОЛ-М1, где «1» – место нанесения пломбы

5.1.8 Станции автоматические метеорологические СОКОЛ-М1, принятые отделом технического контроля (ОТК), должны иметь соответствующие записи в разделе «Свидетельство о приёмке» настоящего документа.

#### <span id="page-15-0"></span>**5.2 Упаковка**

5.2.1 Упаковку комплектующих (покупных) изделий, отправляемых в комплекте с метеостанцией СОКОЛ-М1, производят в транспортной и внутренней упаковочной таре предприятия-изготовителя этих изделий.

5.2.2 Упаковка отправляемого изделия СОКОЛ-М1 соответствует ГОСТ 23216–78.

5.2.3 На транспортную тару, в которую упаковывают изделия СОКОЛ-М1, нанесены манипуляционные знаки-изображения в соответствии с ГОСТ 14192–96.

5.2.4 Упаковка эксплуатационной документации осуществляется во внутреннюю упаковочную тару. В зависимости от количества эксплуатационных документов и наличия варианта тары упаковку производят в:

- пакеты из полиэтиленовой пленки (ГОСТ 10354–82). При этом маркировку на пакет наносят, если оболочка пакета непрозрачная. При прозрачной оболочке пакета эксплуатационные документы укладывают так, чтобы наименование верхнего документа было отчётливо видно;
- картонные или пластиковые канцелярские папки;
- картонные коробки.

5.2.5 Непрозрачные полиэтиленовые пакеты, папки, коробки маркируют этикеткой, на которой указывают:

- наименование изделия СОКОЛ-М1;
- содержимое тары «Документация»;
- заводской номер изделия;
- тип тары «Внутренняя упаковка № ».

5.2.6 Укомплектованные изделия упаковываются в картонные коробки. Изделие упаковывается согласно п.4. В п.13 настоящего паспорта делается отметка об:

- наименование изделия, заводской номер;
- дату упаковки;
- подпись и штамп ответственного за упаковку и клеймо ОТК.
- 5.2.7 Консервацию изделия СОКОЛ-М1 не производят.

## <span id="page-16-0"></span>**6 Указания по работе с изделием**

К использованию по назначению допускаются введенные в эксплуатацию изделия, прошедшие предварительную настройку, калибровку и технологический прогон. О факте ввода в эксплуатацию должен свидетельствовать акт приемки изделия в эксплуатацию и соответствующая запись в настоящем документе.

#### <span id="page-16-1"></span>**6.1 Эксплуатационные ограничения**

6.1.1 Эксплуатация СОКОЛ-М1 допускается в условиях, не выходящих за рамки приведенных в таблице 8.

Таблица 8 – Условия эксплуатации СОКОЛ-М1

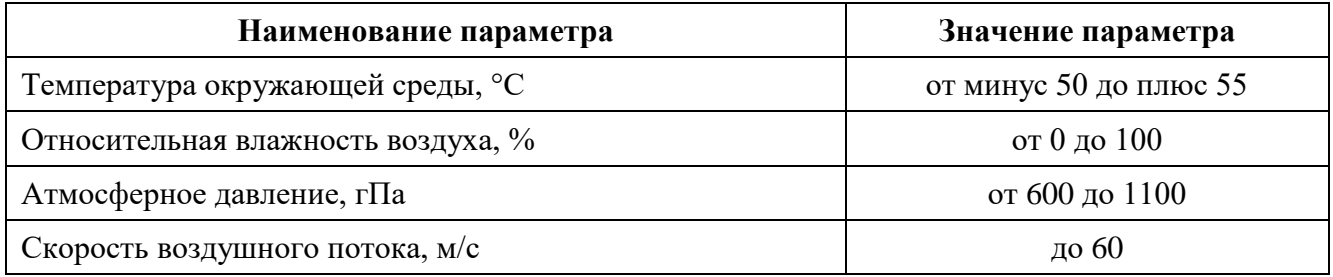

6.1.2 Перед началом эксплуатации метеостанции на открытом воздухе необходимо полностью зарядить аккумуляторы (см. п.6.9. Зарядка аккумуляторной батареи).

6.1.3 Бесперебойная работа метеостанции при длительных температурах воздуха ниже нуля гарантируется только при наличии внешнего источника питания.

6.1.4 Не рекомендуется открывать корпус СОКОЛ-М1 при плохих погодных условиях (в дождь, при наличии в воздухе пыли и т.п.).

6.1.5 Грозозащиту метеостанции обеспечивает потребитель.

#### <span id="page-16-2"></span>**6.2 Меры безопасности при подготовке изделия к эксплуатации**

6.2.1 К работам по монтажу, пуско-наладке, регулированию и эксплуатации изделия допускаются лица, имеющие необходимую квалификацию и обученные правилам техники безопасности при работе с электроустановками потребителей до 1000 В.

6.2.2 Для обеспечения безопасности при работе с изделием необходимо:

- заземлить корпуса (через клеммы заземления) всех блоков, электропитание которых осуществляется напряжением свыше 42 В переменного или 110 В постоянного тока;
- ремонт производить только при отключенном электропитании;
- ЗАПРЕЩАЕТСЯ ПРОВЕРЯТЬ НАЛИЧИЕ ЭЛЕКТРИЧЕСКОГО НАПРЯЖЕНИЯ НА КЛЕММАХ И ПРОВОДНИКАХ ПРИКОСНОВЕНИЕМ К НИМ РУКОЙ ИЛИ ТОКОПРОВОДЯЩИМИ ПРЕДМЕТАМИ, ОДНОВРЕМЕННО КАСАТЬСЯ ТОКОВЕДУЩИХ И ЗАЗЕМЛЯЮЩИХ ЧАСТЕЙ ИЗДЕЛИЯ, А ТАКЖЕ НЕИЗОЛИРОВАННЫХ И НЕИСПРАВНЫХ ПРОВОДОВ;
- при измерении высоких напряжений необходимо пользоваться специальными высоковольтными щупами;
- все замеры электрических параметров производить так, чтобы исключить прикосновение открытых частей тела к металлическим частям корпусов изделий и к проводам заземления.

#### <span id="page-17-0"></span>**6.3 Установка автономного программного обеспечения**

6.3.1 Автономное программное обеспечение «SokolCFG» для ПК предоставляется для скачивания на сайте предприятия-изготовителя [в разделе «Загрузка».](http://www.sokolmeteo.ru/)

6.3.2 Минимальные системные требования для работы с ПО ««SokolCFG» приведены в таблице 6 настоящего Паспорта.

6.3.3 Установка ПО «SokolCFG» выполняется в следующем порядке:

- запустить файл setup\_SokolCFG.exe;
- в процессе установки следуйте указаниям на экране;
- дополнительно необходимо установить драйвер виртуального COM-порта «stm32\_vcp», файл установки которого находится также на сайте[.](http://www.sokolmeteo.ru/) При установке выбрать разрядность программы в соответствии с разрядностью вашей операционной системы.

Работа с автономным ПО описана в п.6.4.

## <span id="page-17-1"></span>**6.4 Работа с автономным программным обеспечением. Изменение параметров работы станции**

**После распаковки изделие не требует настройки через автономное ПО. Метеостанция имеет заводскую калибровку и по умолчанию настроена на 30 минутный интервал отправки сообщений. Метеостанция готова к монтажу на месте эксплуатации и запуску (см. п. 6.5, 6.6).**

Если требуется изменить интервал отправки сообщений, вручную прописать параметры точки доступа в Интернет (в большинстве случаев не требуется) и т.п., необходимо воспользоваться автономным ПО «SokolCFG». Подключение к автономному ПО выполняется в следующем порядке:

6.4.1 Запустить ПО «SokolCFG». Откроется окно, представленное на рисунке 4.

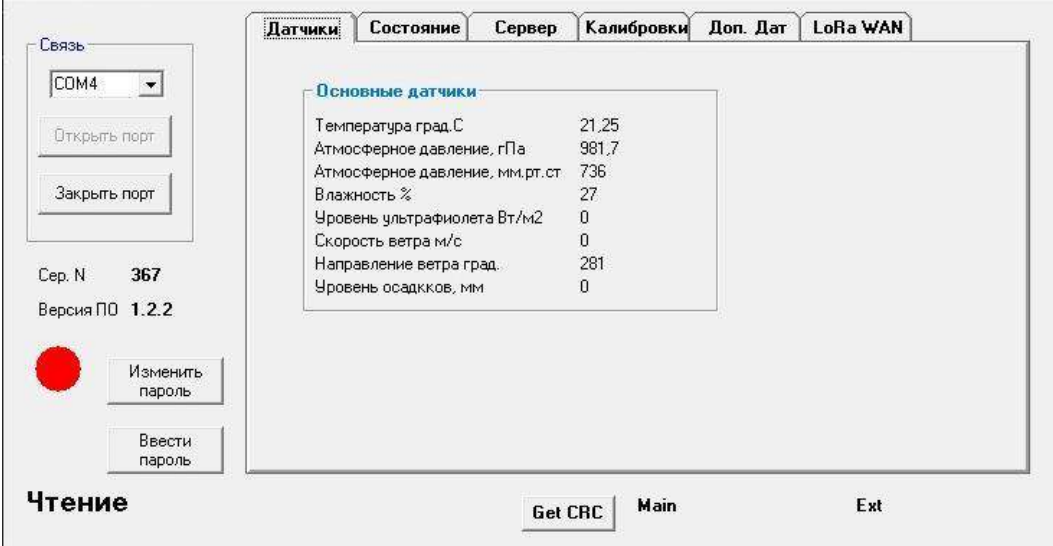

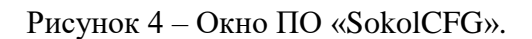

6.4.2 Подключить метеостанцию с помощью USB-кабеля к ПК. Метеостанция должна запуститься и должен начать мигать светодиодный индикатор (При этом замок подключения аккумуляторов может находится как в положении ON, так и в положении OFF).

6.4.3 Указать в окне автономного ПО COM-порт, к которому подключена метеостанция СОКОЛ-М1. Если порт отсутствует в списке, то произвести следующие действия:

- перейти в диспетчер устройств вашего компьютера;
- в строке «порты (COM и LPT)» открыть свойства виртуального COM-порта «STMicroelectronics Virtual COM Port» (если устройств с таким именем в списке нет, то проверить наличие установленного драйвера «stm32\_VCP» (См. п. 6.3));
- вручную задать номер порта в интервале COM2 COM10;
- перезагрузить станцию СОКОЛ-М1, переподключив USB-кабель к ПК.

**! Перед введением любых изменений в настройку конфигурации метеостанции следует нажать кнопку «Ввести пароль» в левом нижнем углу и ввести сервисный пароль «222», нажать «Ок»!**

6.4.4 После успешного соединения с ПО во вкладке «Датчик» появятся показания с датчиков метеостанции. К ним относятся основные метеорологические параметры: температура, атмосферное давление, влажность, скорость и направление ветра, уровень осадков.

6.4.5 Вкладка «Состояние» дает информацию о состоянии аккумуляторной батареи, о передаче данных и о положении метеостанции в пространстве: состояние GSM и GPS; положение по компасу и углам наклона станции.

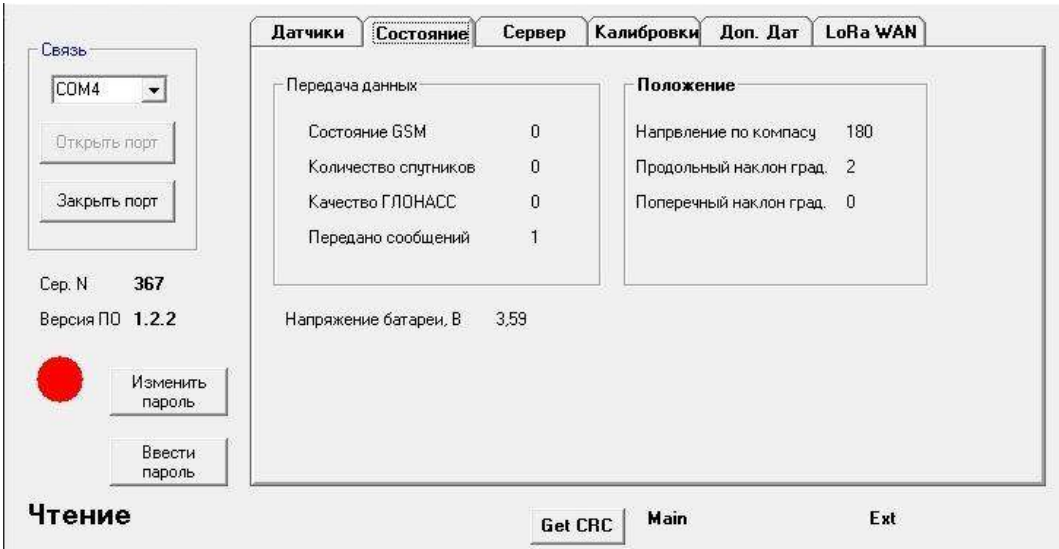

Рисунок 5 – «SokolCFG» вкладка «Состояние»

6.4.6 Вкладка «Сервер» предоставляет возможность выполнить настройки GSM и параметров передачи данных, также имеется возможность выбрать канал передачи данных, выполнить настройки сервера; параметры SIM и IMEI. Вкладка выполняет следующие функции:

- настройка точки доступа в Интернет;
- настройки сервера;
- установка периода отправки сообщений (от 10 до 59 минут);
- все настройки данной вкладки изменяются по нажатию кнопки «Установить».
- чтение IMEI и SIM происходит по нажатию кнопки «Читать SIM».

При определенном режиме эксплуатации необходимо через конфигуратор произвести выбор соответствующего канала передачи данных от метеостанции на сервер. В противном случае возможны сбои в алгоритме работы метеостанции.

Каналы передачи данных:

- GSM данные от метеостанции на сервер передаются по сети GSM
- LoraWAN данные от метеостанции на сервер передаются по сети LoRa-WAN;
- Iridium данные от метеостанции на сервер передаются по сети Iridium

— Гонец - данные от метеостанции на сервер передаются по сети Гонец;

— MB only - к метеостанции можно подключать внешние устройства, работающие по протоколу MODBUS RTU.

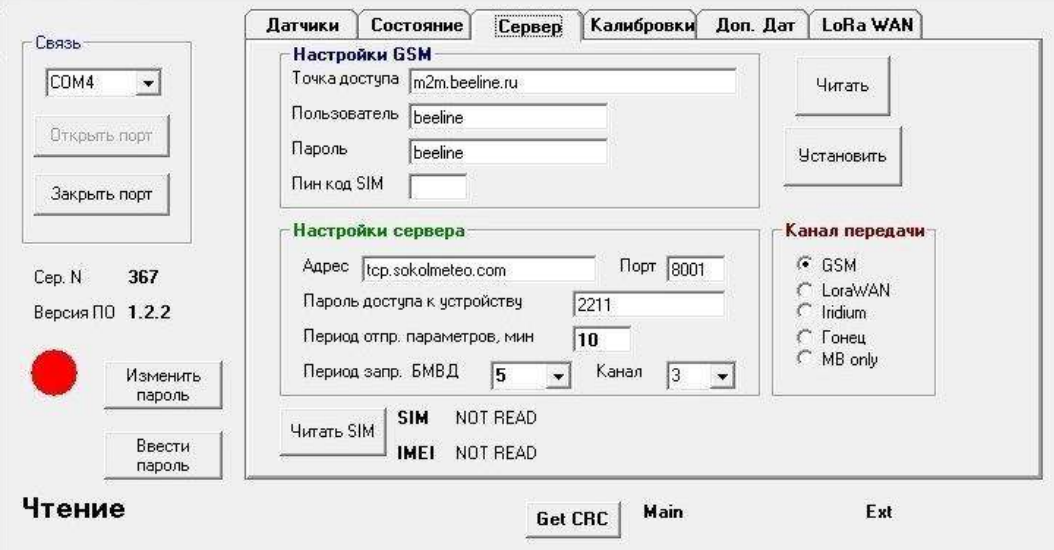

Рисунок 6 – «SokolCFG» вкладка «Сервер»

6.4.7 Калибровка компаса и акселерометра (вкладка конфигуратора «Калибровка») выполняется разработчиком. Функции: калибровка акселерометра по нажатию кнопки «Горизонт»; Калибровка компаса нажатием на кнопку «нач. углы», затем на кнопку «Старт 3 Об.», далее покрутить станцию вокруг вертикальной оси минимум 3 оборота, нажать кнопку «Стоп 3 об.».

6.4.8 Вкладка «Доп. датчики» позволяет подключить дополнительные устройства к метеостанции по каналу связи LoRa 433, виден список подключенных изделий «СОКОЛ-БМВД» и их состояние. Также возможна установка разрешенных MAC-адресов изделий «СОКОЛ-БМВД», их порядок и тип подключения.

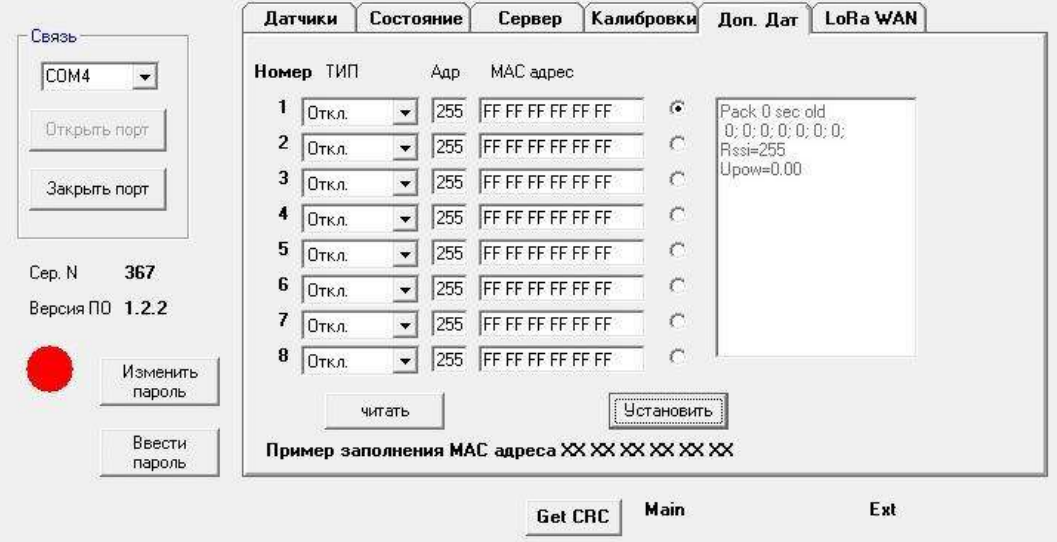

Рисунок 7 – «SokolCFG» вкладка «Доп.Дат»

6.4.9 Вкладка «LoRa WAN» предназначена для генерации данных для канала передачи по LoRa WAN.

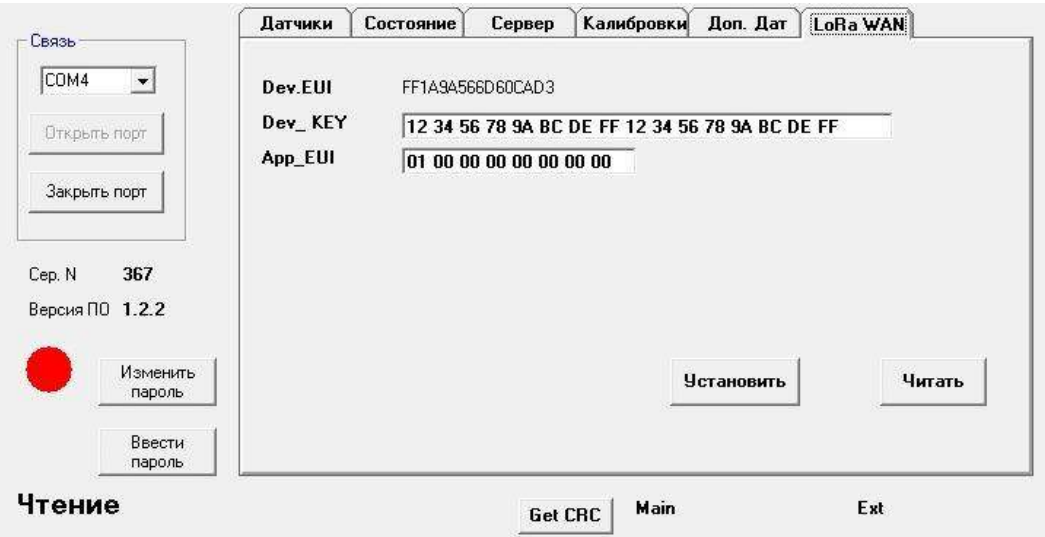

Рисунок 8 – «SokolCFG» вкладка «LoRa WAN»

## <span id="page-20-0"></span>**6.5 Регистрация нового пользователя**

Для регистрации нового пользователя необходимо сделать следующее:

1) В форме входа в систему пройти по ссылке «Зарегистрируйтесь»

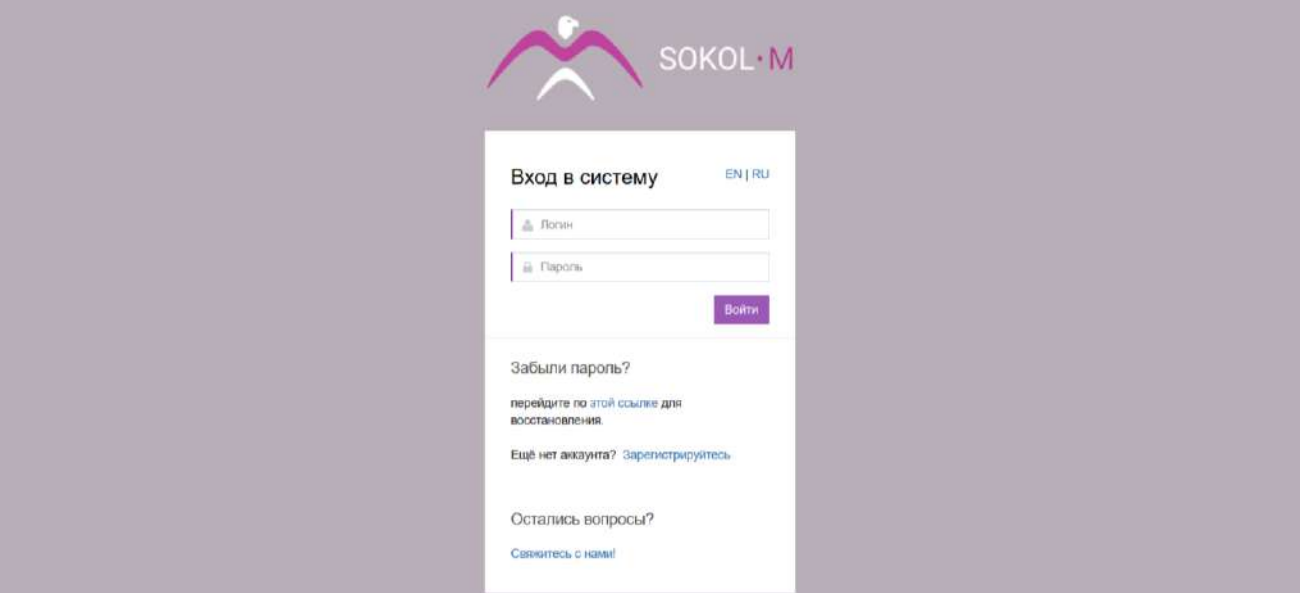

Рисунок 9 – Интерфейс входа в сервис SOKOL M

2) Далее появится форма регистрации:

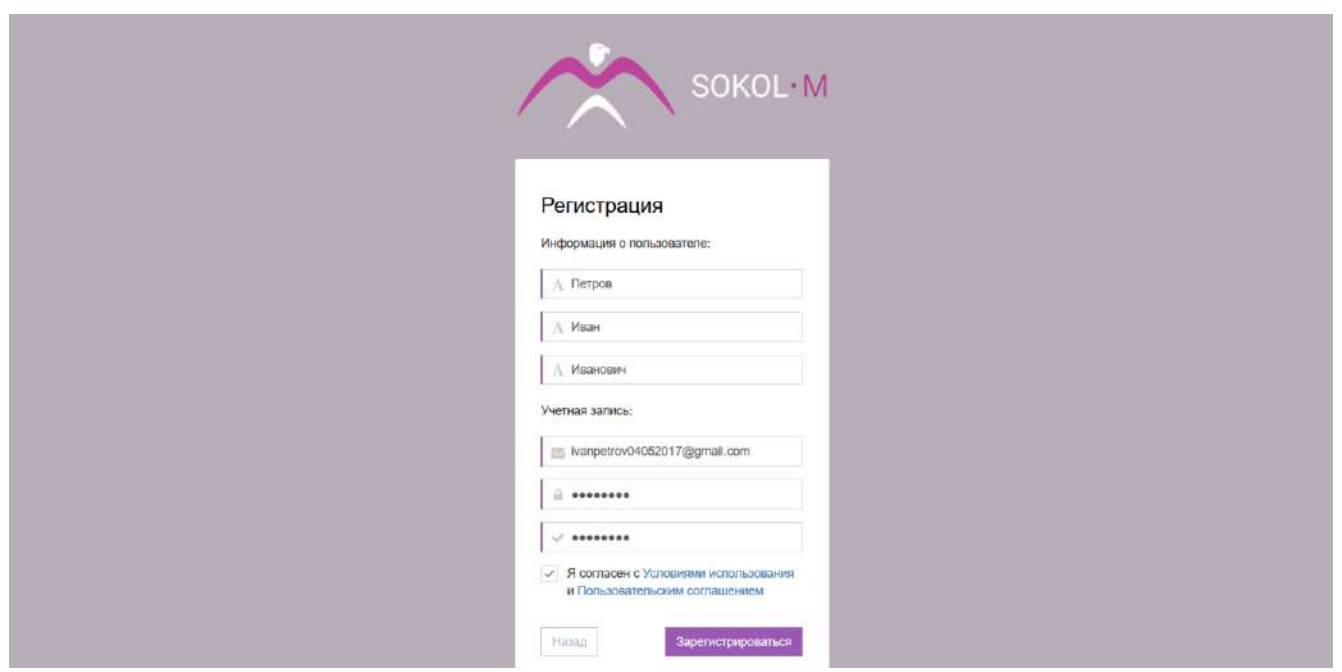

Рисунок 10 – Интерфейс регистрации нового пользователя в сервисе SOKOL M

Для прохождения процедуры регистрации необходимо заполнить все поля регистрационной формы и отметить галочкой, что вы согласны с условиями использования и Пользовательским соглашением. С условиями использования и Пользовательским соглашением можно ознакомиться, пройдя по ссылкам с соответствующими названиями. Для успешного завершения процедуры регистрации вам необходимо нажать на кнопку «Зарегистрироваться»:

3) На указанную почту будет направлено письмо со ссылкой, по которой необходимо пройти для активации аккаунта:

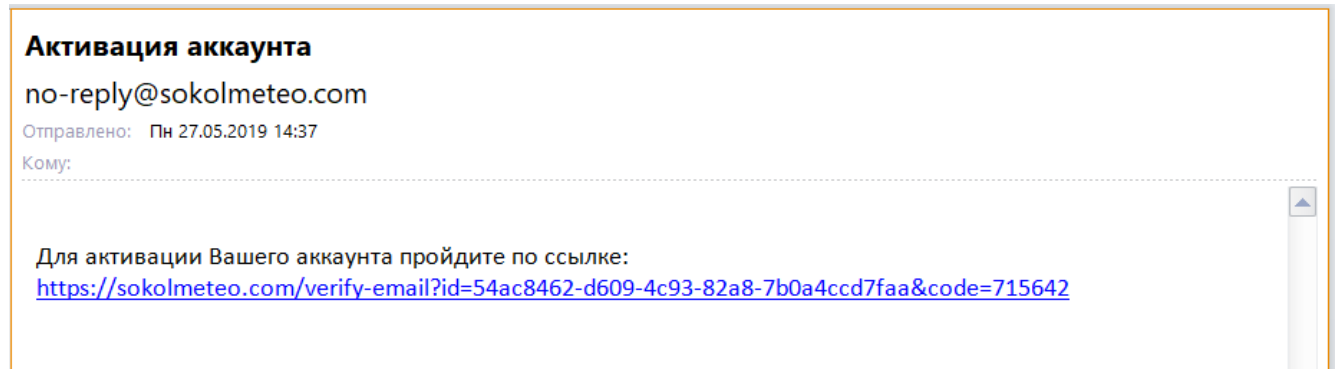

#### Рисунок 11 – Активация аккаунта

4) При переходе по ссылке, открывается окно входа в систему, где необходимо ввести логин и пароль и нажать кнопку «Войти»:

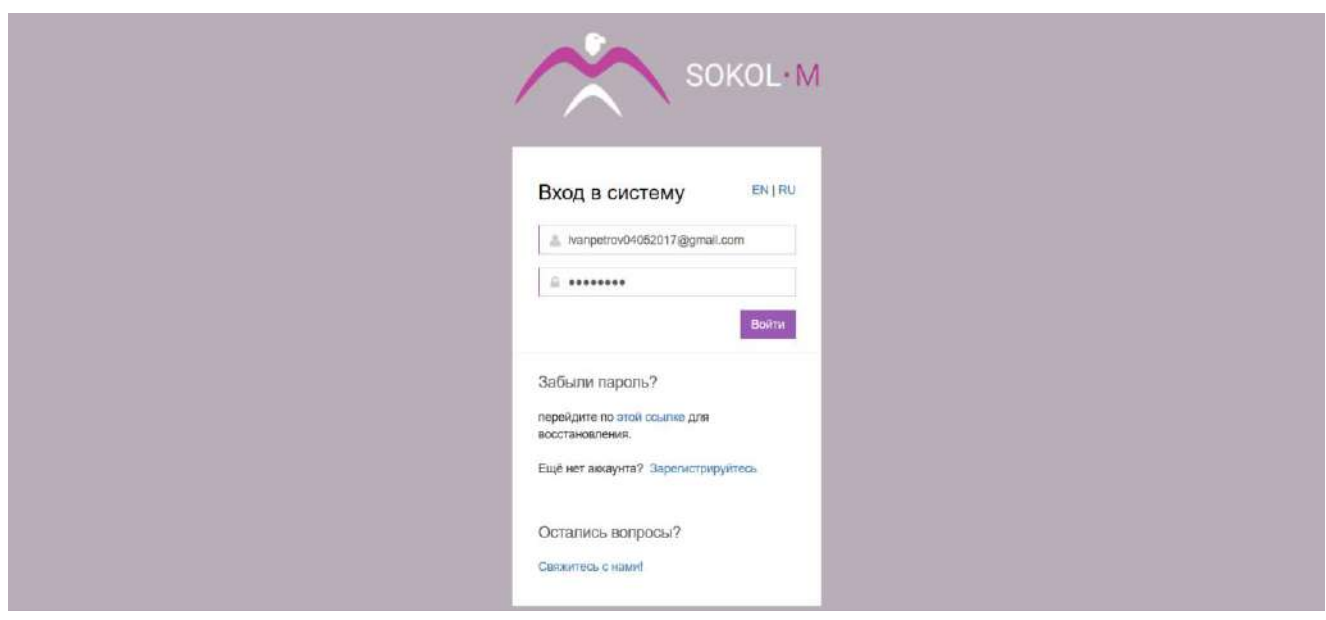

Рисунок 12 – Вход в систему

5) После успешного входа отображается главная страница:

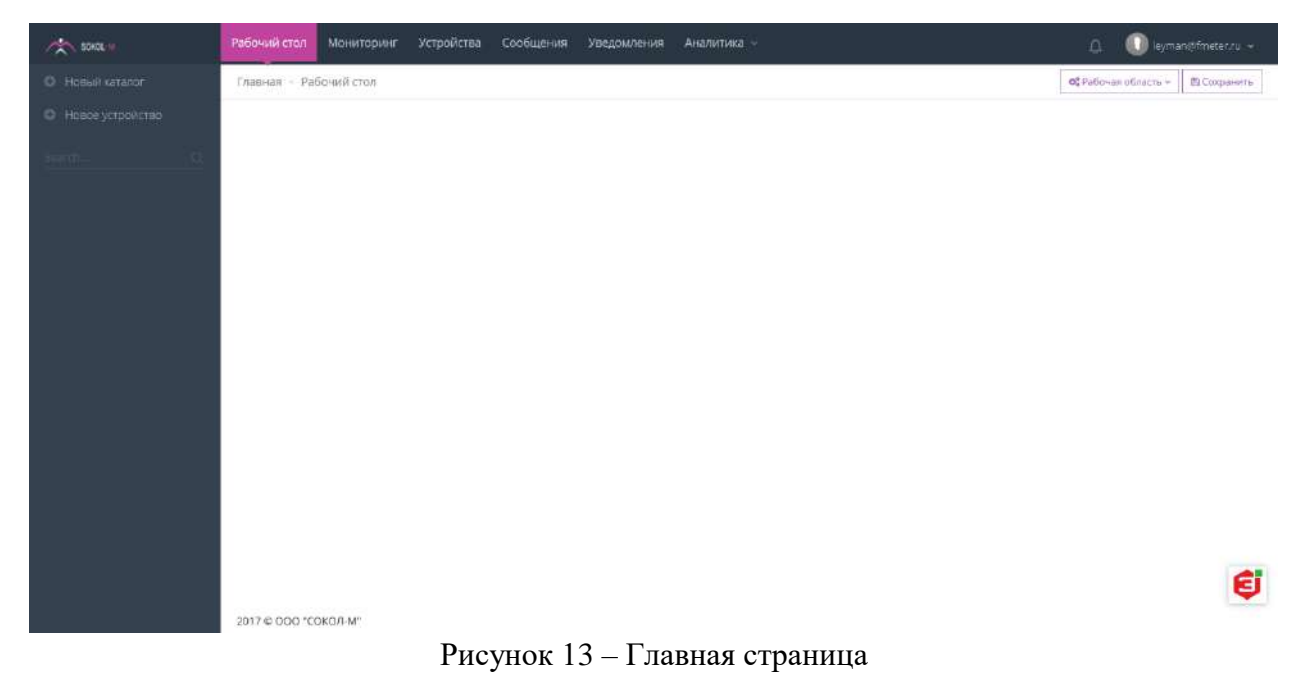

#### <span id="page-22-0"></span>**6.6 Добавление нового устройства**

Для добавления нового устройства необходимо нажать на кнопку «Новое устройство» в левой верхней части экрана:

Откроется форма с полями для заполнения. Для успешного добавления нового устройства необходимо заполнить следующие поля: название устройства, IMEI, который указан в паспорте и на корпусе изделия, и пароль (по умолчанию 2211). Остальные поля заполняются по усмотрению. Далее нажать кнопку «Сохранить».

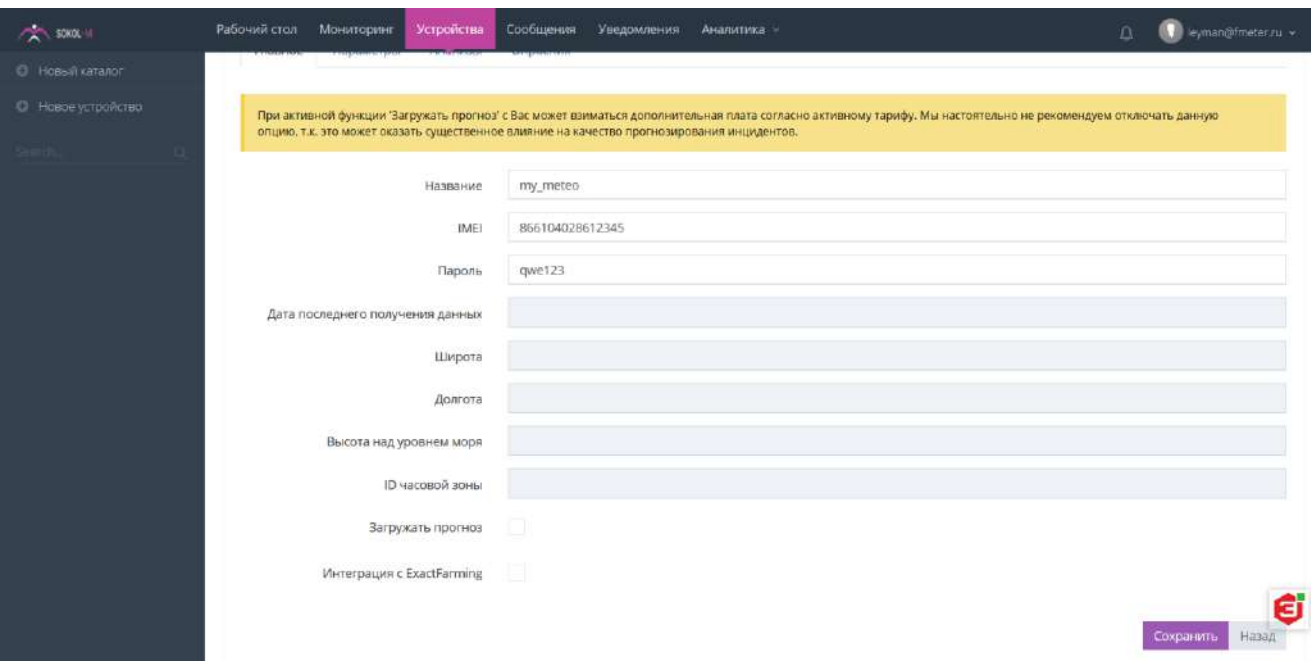

Рисунок 14 – Добавление нового устройства

Параметры нового изделия создадутся автоматически после первого получения данных от метеостанции. После этого есть возможность создавать виртуальные вычисляемые параметры. Для этого следует перейти на вкладку «Параметры», нажать на кнопку «Новый параметр». Например, создадим параметр MYPARAM, в поле «Выражение» напишем формулу, по которой он будет вычисляться, в поле «Порядок» укажем цифру 1, так как он будет вычисляться после создания параметра, который используется в вычислениях. Также можно указать минимальные (колонка min) и максимальные (колонка max) значения параметра, выбрать цвет, которым будет обозначаться данный параметр на графиках. После добавления нажать на кнопку «Сохранить». Если в поле «Показывать» не ставить галочку, то этот параметр отображаться в таблицах и графиках не будет.

| <b>PART SOMETIM</b>     | Рабочий стол    | Мониторинг<br>Устройства                | Сообщения         | Уведомления                      | Аналитика              |                         |     | eyman@fmeter.ru w<br>$\mathbb{R}$ |
|-------------------------|-----------------|-----------------------------------------|-------------------|----------------------------------|------------------------|-------------------------|-----|-----------------------------------|
| <b>C</b> Hossil katanon |                 | Главная - Список устройств - Устройство |                   |                                  |                        |                         |     |                                   |
| • Новое устройство      | Устройство      |                                         |                   |                                  |                        |                         |     |                                   |
| eds.                    |                 |                                         |                   |                                  |                        |                         |     |                                   |
| Tech Dept. #59          |                 | <b>В РЕДАКТИРОВАНИЕ УСТРОЙСТВА</b>      |                   |                                  |                        |                         |     |                                   |
|                         | Главное         | Параметры<br><b>Анализы</b>             | Опросник          |                                  |                        |                         |     |                                   |
|                         |                 |                                         |                   |                                  |                        |                         |     | Новый параметр +                  |
|                         | Код             | Название                                | Выражение Порядок |                                  |                        | Основной Показывать MIN | MAX | Цвет                              |
|                         | AN9             | Служебный                               |                   | $\alpha$                         | v.                     | ×                       |     |                                   |
|                         | v               | Версия прошивки                         |                   | $\circ$                          | $\omega$               | $\checkmark$            |     | in 1999.                          |
|                         | PR              | Атмосферное дав                         |                   | $\Omega$                         | ë                      | $\checkmark$            |     | ست م                              |
|                         | <b>TP</b>       | Период отправки                         |                   | 0.                               | $\bar{\nu}$            | $\checkmark$            |     | $\overline{\phantom{a}}$          |
|                         | TR-             | Счетчик                                 |                   | $\begin{array}{c} 0 \end{array}$ | $\omega_{\perp}^{\mu}$ | $\mathcal{S}$           |     |                                   |
|                         | WV <sub>2</sub> | WV2                                     |                   | $\mathbb O$                      | $\omega$               | $\checkmark$            |     | <u>e</u> i                        |
|                         | ER              | ER                                      |                   | $\boldsymbol{0}$                 | U.                     | $\checkmark$            |     |                                   |
|                         |                 |                                         |                   |                                  | $2 - 4$                | <b>Allen</b>            |     |                                   |

Рисунок 15 – Параметры подключенного устройства

| 20001                     | Рабочий стол<br>Мониторинг | Устройства    | Сообщения | Уведомления   | Аналитика -  |                          | $\Omega$                | eyman@fmeter.nu v        |
|---------------------------|----------------------------|---------------|-----------|---------------|--------------|--------------------------|-------------------------|--------------------------|
| • Новый каталог           | Ex0N4                      | EXON4         |           | $\mathbf{0}$  | $\omega$     | $\mathcal{S}$            |                         |                          |
| <b>©</b> Новое устройство | Ex0N3                      | Ex0N3         |           | $\mathbbm{G}$ | $\omega$     | $\omega$                 |                         |                          |
| mm.                       | Ex0N2                      | Ex0N2         |           | $\Omega$      | $\checkmark$ | $\overline{\checkmark}$  |                         | $\blacksquare$           |
| Tech Dept. #59            | Ex0T4                      | Ex0T4         |           | Ü.            | $\checkmark$ | $\checkmark$             |                         | $\overline{\phantom{a}}$ |
|                           | Ex0N1                      | Ex0N1         |           | $\alpha$      | $\omega$     | $\overline{\mathbf{r}}$  |                         | ▄                        |
|                           | Ex0N0                      | ExONO         |           | $\alpha$      | $\omega$     | $\overline{\mathcal{L}}$ |                         | ـ                        |
|                           | Ex0L4                      | Ex0L4         |           | 0             | $\omega$     | $\checkmark$             |                         | <u>e de la c</u>         |
|                           | Ex0T2                      | Ex0T2         |           | $\mathbb{O}$  | $\omega$     | $\checkmark$             |                         |                          |
|                           | WD <sub>2</sub>            | $WD + 180$    | mod((WE   | $\Box$        | O            | $\checkmark$             |                         | ـ                        |
|                           | Ex0G4                      | Ex0G4         |           | 0             | $\omega$     | $\checkmark$             |                         |                          |
|                           | MYPARAM                    | Мой параметр: | $TR+1$    | $\frac{1}{2}$ | $\checkmark$ | $\checkmark$             |                         |                          |
|                           | $\langle \cdot \rangle$    |               |           |               |              |                          | Назад<br>Сохранить<br>S |                          |
|                           | 2017 © OOO "COKO/I-M"      |               |           |               |              |                          |                         |                          |

Рисунок 16 – Параметры подключенного устройства (продолжение)

<span id="page-25-0"></span>Включение станции СОКОЛ-М1 выполняется в следующем порядке:

6.7.1 Установить SIM-карту в разъем (рис.17; рис.18 поз.4), карта устанавливается контактами «внутрь» корпуса станции до щелчка;

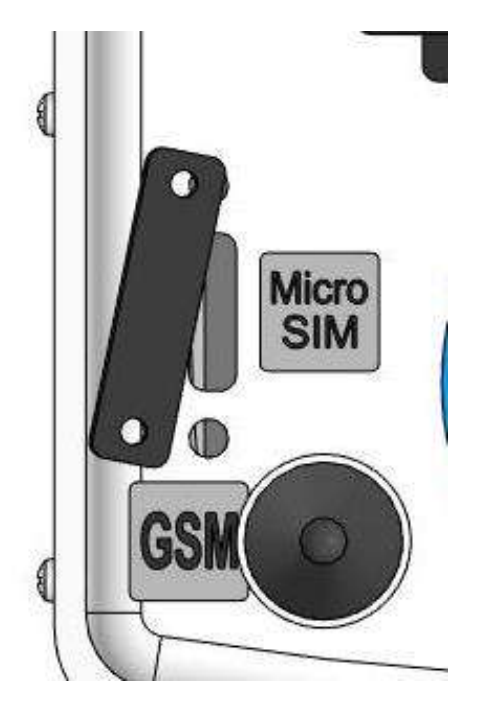

Рисунок 17 – Место установки SIM-карты

6.7.2 Включить питание метеостанции СОКОЛ-М1 с помощью ключа (разъем 12 на рис. 18). Включение/выключение изделия осуществляется двойным поворотом ключа.

#### <span id="page-25-1"></span>**6.8 Монтаж изделия на месте эксплуатации**

6.8.1 Изделие устанавливается на мачте-опоре на ровной площадке, свободной от препятствий, способных повлиять на показания изделия. С учетом следующих требований:

- отдельные предметы должны быть удалены на расстояние не ближе, чем их четырехкратная высота;
- максимальный угол между точкой крепления метеостанции к опоре и верхней точкой препятствующих объектов должен составлять 45° к горизонтальной поверхности.

6.8.2 Чтобы свести к минимуму эффект разбрызгивания осадков, рекомендуется избегать участков с твердым покрытием, таких как металл, асфальт или бетон. Вместо этого рекомендуется производить установку изделия на низкой траве, гравии, гальке или на мягком грунте. Необходимо избегать площадок на склонах или у крутых откосов, спускающихся в одном направлении (особенно если это направление совпадает с преобладающим направлением ветра) для того, чтобы выбранный участок не вносил существенных искажений в скорость и направление ветра. Не рекомендуется устанавливать изделие на крышах зданий, т.к. это может привести к искажению результатов измерений.

6.8.3 Прежде, чем приступать к установке СОКОЛ-М1, необходимо подготовить монтажную опору для изделия. В качестве опоры должны использоваться металлические труба или столб с наружным диаметром от 40 до 48 мм.

- 6.8.4 Монтаж изделия выполняется в следующем порядке:
- распаковать изделие;
- проверить комплектность изделия в соответствии с разделом 4 настоящего Паспорта. В случае обнаружения некомплектности изделия необходимо сообщить об этом поставщику или организации, осуществляющей комплексное централизованное обслуживание, а станцию СОКОЛ-М1 считать не готовой к использованию;
- проверить составные части изделия на отсутствие повреждений. Для этого необходимо последовательно осмотреть все составные части изделия с целью выявления внешних механических повреждений и проверить состояние кабелей питания и интерфейсных кабелей с целью выявления внешних механических повреждений. В случае обнаружения внешних механических повреждений составных частей изделия необходимо сообщить об этом поставщику или организации, осуществляющей комплексное централизованное обслуживание, а СОКОЛ-М1 считать не готовой к использованию;
- установить измерители скорости и направления воздушного потока на корпус метеостанции и зафиксировать с помощью крепежных винтов (рис. 18). Установить крыльчатку анемометра на вал измерителя скорости воздушного потока, закрепить шайбой и винтом (рис.21);
- подключить интерфейсные кабели измерителей направления и скорости ветра к разъемам 7 и 11 согласно маркировке на корпусе изделия (рис.18). Опционально датчики ветра могут быть установлены на расстоянии до 15 метров от метеостанции. Возможное расположение датчиков ветра относительно метеостанции СОКОЛ-М1 указано на рис.20;
- установить антенны поз.5 и поз.8 согласно маркировке на корпусе изделия (рис.18);
- установить SIM-карту в разъем 4 и включить метеостанцию поворотом ключа (разъем 12 рис.18) (см. п. 6.7). После включения светодиодный индикатор 1 начнет мигать с частотой 3 раза в секунду (метеостанция находится в режиме захвата времени) или 1 раз в секунду (в метеостанции установлено время);
- соединить метеостанцию с ПК с помощью USB-кабеля, идущего в комплекте (см. рис.18 поз.3);
- установить автономное ПО (п. 6.3);
- установить соединение автономного ПО «SokolCFG» и метеостанции, открыв соответствующий COM-порт. В окне программы должны появиться показания с датчиков метеостанции (работа с автономным ПО описана в п. 6.4);
- установить основание изделия на монтажную опору. С помощью гаечного ключа (13 мм) равномерно затянуть крепежные винты. **При этом солнечная батарея изделия должна быть ориентирована на юг для установки нулевого отсчета флюгера и получения максимального количества солнечной энергии**, **а также для обеспечения корректной работы датчика влажности и температуры «Пагода» необходимо чтоб под ним не располагались элементы крепления (кронштейн).**
- добиться горизонтального расположения основания изделия с помощью показаний в автономном ПО «SokolCFG» в окне «Положение» (вкладка «Состояние»). Значения продольного и поперечного угла наклона должны лежать в диапазоне ±2 градуса;
- отключить изделие от ПК;
- после проделанных процедур изделие готово к работе.

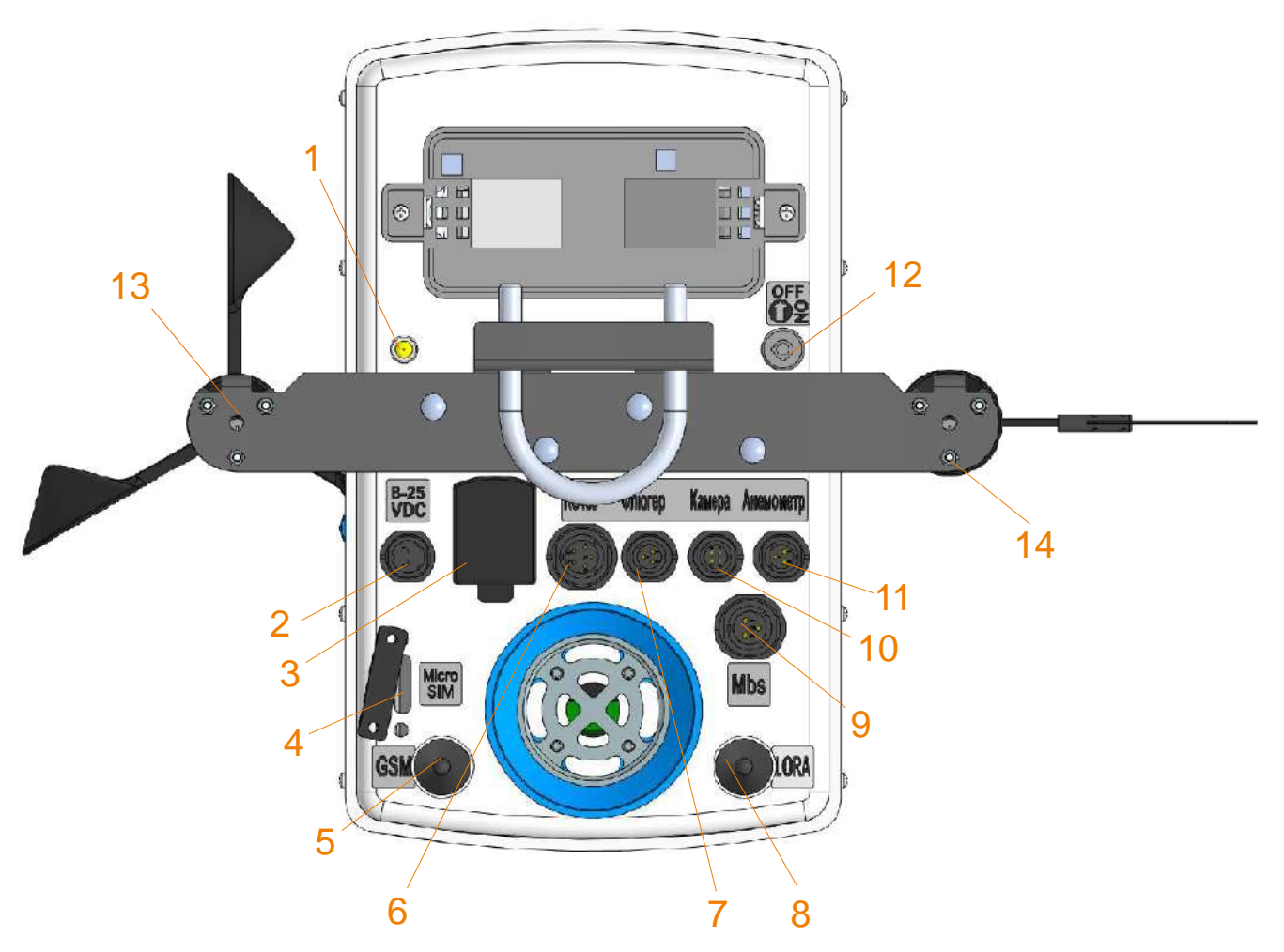

Рисунок 18 – Расположение разъемов на нижней панели станции СОКОЛ-М1:

- индикатор светодиодный;
- разъем для подключения внешнего источника питания;
- USB-разъем;
- разъем установки SIM-карты;
- разъем для подключения GSM-антенны;
- разъем сервисного интерфейса (на изделии обозначено SERV);
- разъем для подключения измерителя направления воздушного потока;
- разъем для подключения радиоантенны внешних модулей LoRa;
- разъем интерфейса RS-485 MODBUS (на изделии обозначено 485);
- разъем для подключения камеры;
- разъем для подключения измерителя скорости воздушного потока;
- замок включения/выключения цепи аккумуляторов
- место крепления флюгера
- место крепления анемометра

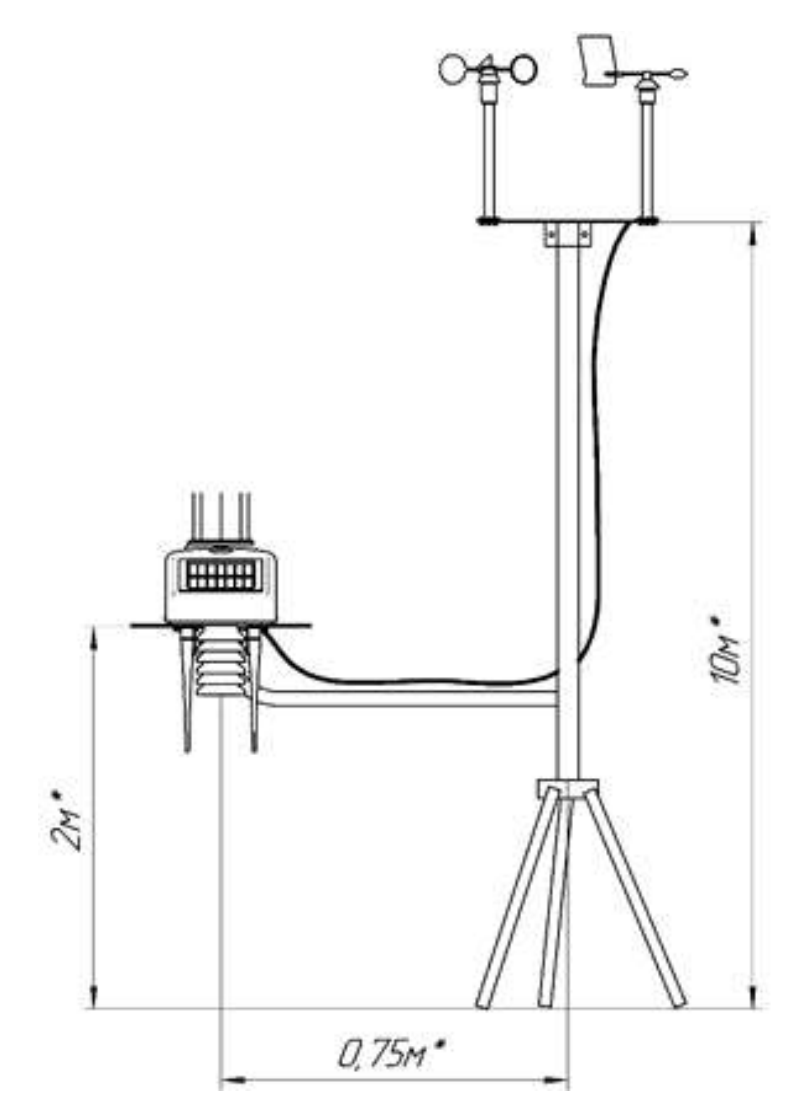

Рисунок 19 – Возможное расположение датчика ветра относительно

метеостанции СОКОЛ-М1

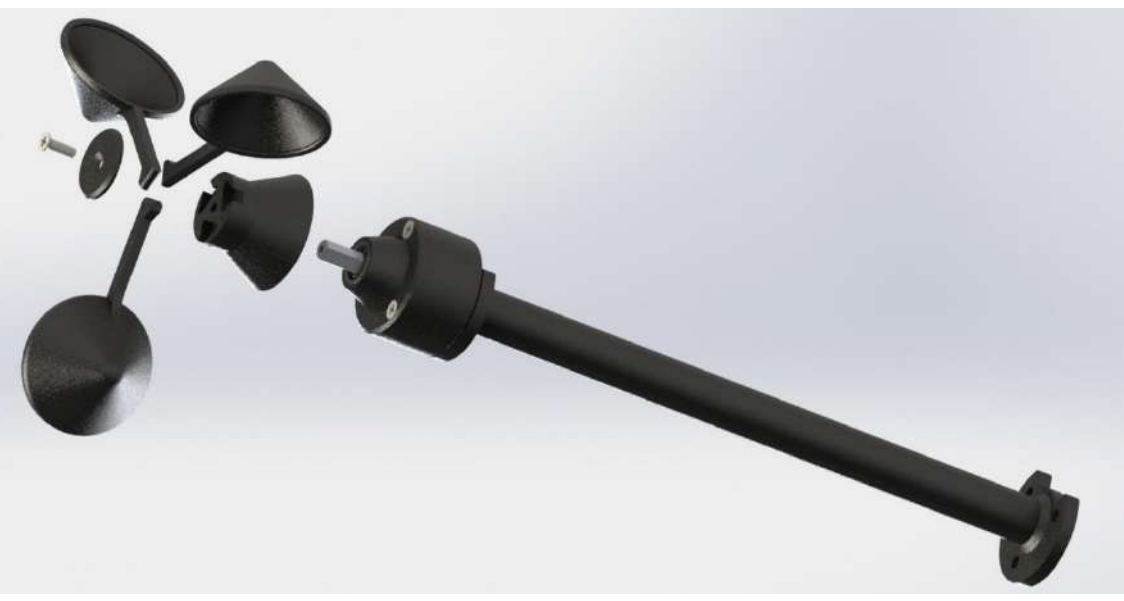

Рисунок 20 – Сборка чашечного анемометра

6.8.5 При наличии приобретенных дополнительных опций к метеостанции для их установки требуется инструкция по их сборке.

#### <span id="page-29-0"></span>**6.9 Зарядка аккумуляторной батареи**

6.9.1 Перед началом эксплуатации метеостанции, а также при низком заряде аккумуляторной батареи, необходимо её полностью зарядить. Аккумуляторная батарея, установленная в метеостанции, заряжается от 3 источников питания:

- солнечная батарея;
- разъем USB;
- разъем внешнего питания 12 В.

6.9.2 Солнечная батарея используется для поддержания автономности метеостанции. Разъемы USB и внешнего питания предназначены для эффективного заряда встроенной аккумуляторной батареи метеостанции. Для этого ее необходимо подключить к источнику питания 5 В (USB ПК или зарядного устройства) или к источнику питания 12 В.

6.9.3 Полная зарядка аккумуляторных батарей длится порядка 12 часов. При глубоком разряде аккумуляторной батареи режим предварительной зарядки может увеличить время полной зарядки до 20 часов.

6.9.4 Состояние аккумуляторной батареи можно посмотреть либо в конфигураторе «SokolCFG» во вкладке «состояние», либо на сервере sokolmeteo.com (поле «Upow»). Аккумуляторная батарея считается полностью заряженной, если напряжение на ней составляет порядка 4,1 В. Аккумуляторная батарея разряжена, если напряжение на ней ниже 3,5 В.

#### <span id="page-29-1"></span>**6.10 Интерфейс RS-485**

6.10.1 Для подключения метеостанции к ПК по RS-485 необходим преобразователь интерфейса, например, USB˂–˃RS-485, источник питания постоянного напряжения 12В 2А (или в указанных на наклейках диапазонах: 8-25VDC). Также понадобятся кабели внешнего питания и MODBUS, идущие в комплекте с изделием.

6.10.2 Запуск станции производится в следующем порядке:

- отключить станцию (повернуть ключ в положение OFF), отключите все источники питания (если подключены). Подождите 2 минуты;
- Подключить через кабель внешнего питания источник 12В. Распиновка разъема питания представлена в таблице 9:

Таблица 9 - Распиновка разъема питания

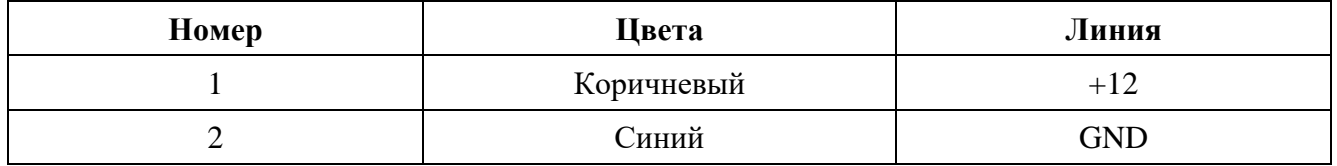

Станция запустится, начнет мигать светодиод с частотой 3 раза в секунду. Ключ можно оставить в положении OFF (он отключает аккумулятор от станции). Если станция используется при низких температурах (от 0 и ниже), а также имеются проблемы с перебоями питания, то можно

подключить аккумуляторы (ключ 12 на рис.19 в положении ON) как источник бесперебойного питания.

6.10.3 Далее подключить кабель MODBUS в разъем RS-485 (см. рис.19), отправить в станцию запрос на чтение («общение» со станцией идет в формате запрос-ответ). Прошивка устроена так, что обновления показаний будут происходить каждые 15 секунд по каналам измерения скорости и направления ветра и каждые 5 секунд по остальным каналам измерений.

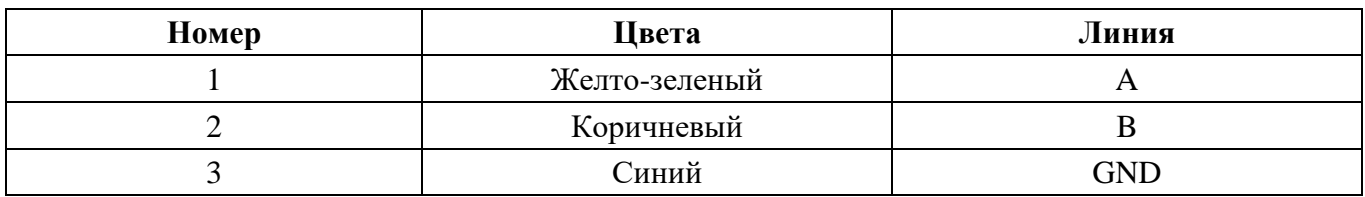

Таблица 10 - Распиновка разъема MODBUS 3pin

6.10.4 В четырехпиновый разъём 10 можно подключить как камеру, так спутниковый модем Iridium.

6.10.5 Параметры порта: **baud 19200, 8 bits, parity none, 1 stopbit, handshaking none.**

6.10.6 Пример и расшифровка протокола MODBUS для метеостанции СОКОЛ-М1:

Пример запроса

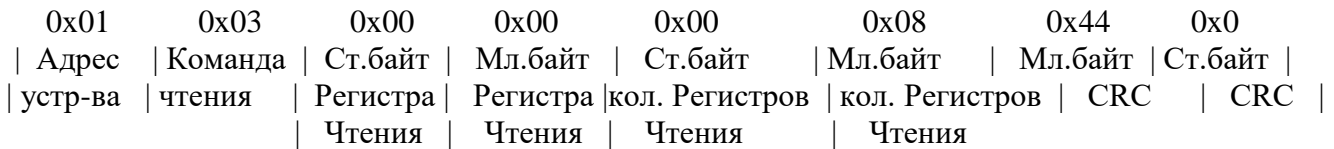

Все значения шестнадцатеричные В слове первый байт - старший байт слова второй байт - младший байт слова

**НУЛЕВОЙ БАНК** – запрос регистров с адресами 0…90

//служебные

1-байт сетевой номер устройства

2-байт код команды

3-байт количество передаваемых байт

#### //ДАННЫЕ

слово 2 байта - старший байт:

bit7 - наличие ошибки в работе сенсоров (расшифровка в последнем (90-м) регистре 0 -го банка ) *в режиме "modbus only" сообщение будет высвечиваться в течение 3 часов. в других режимах эта индикация сбросится в момент отправки данных.* bit4...bit6 - тип устройства - (0 - метеостанция) bit0...bit3 - номер банка регистров (0- основной, 1 - координаты) младший байт: - версия прошивки (122)

 слово 2 байта - старшие 16 разрядов UNIX TIME слово 2 байта - младшие 16 разрядов UNIX TIME

 слово 2 байта - температура знаковое разрешение 0,01 град. Значение "2457" равно 24,57 град. слово 2 байта - атмосферное давление беззнаковое разрешение 10Ра. Значение "10074" равно 100740 Pa.

слово 2 байта - относительная влажность беззнаковое разрешение 1%.

 слово 2 байта - скорость ветра беззнаковое разрешение 0.01 m/s. Значение "256" равно 2.56 m/s. слово 2 байта - направление ветра беззнаковое разрешение 1 град.

 слово 2 байта - Уровень осадков беззнаковое разрешение 0.1 мм. Значение "29" равно 2.9 мм. слово 2 байта - Уровень освещенности беззнаковое разрешение 1 lux.

 слово 2 байта - скорость ветра УЗ анемометра беззнаковое разрешение 0.01 m/s. Значение "256" равно 2.56 m/s. УЗ анемометр должен иметь сетевой адрес 130

 слово 2 байта - направление ветра УЗ анемометра беззнаковое разрешение 1 град. УЗ анемометр должен иметь сетевой адрес 130

 слово 2 байта - Расстояние до препятствия (снежный покров) беззнаковое разрешение 1 см. ДГВ должен иметь сетевой адрес 160

 слово 2 байта - Солнечная радиация беззнаковое разрешение 1 Вт/м2. Пирогелиометр должен иметь сетевой адрес 181

//Данные БМВД

//БМВД1

```
 слово 2 байта - знаковое значение 1 датчика
  слово 2 байта - знаковое значение 2 датчика
  слово 2 байта - знаковое значение 3 датчика
  слово 2 байта - знаковое значение 4 датчика
  слово 2 байта - знаковое значение 5 датчика
  слово 2 байта - знаковое значение 6 датчика
  слово 2 байта - знаковое значение 7 датчика
//БМВД2
  слово 2 байта - знаковое значение 1 датчика
  слово 2 байта - знаковое значение 2 датчика
  слово 2 байта - знаковое значение 3 датчика
  слово 2 байта - знаковое значение 4 датчика
  слово 2 байта - знаковое значение 5 датчика
  слово 2 байта - знаковое значение 6 датчика
  слово 2 байта - знаковое значение 7 датчика
//БМВД3
  слово 2 байта - знаковое значение 1 датчика
  слово 2 байта - знаковое значение 2 датчика
  слово 2 байта - знаковое значение 3 датчика
  слово 2 байта - знаковое значение 4 датчика
  слово 2 байта - знаковое значение 5 датчика
  слово 2 байта - знаковое значение 6 датчика
  слово 2 байта - знаковое значение 7 датчика
//БМВД4
  слово 2 байта - знаковое значение 1 датчика
  слово 2 байта - знаковое значение 2 датчика
  слово 2 байта - знаковое значение 3 датчика
  слово 2 байта - знаковое значение 4 датчика
  слово 2 байта - знаковое значение 5 датчика
  слово 2 байта - знаковое значение 6 датчика
  слово 2 байта - знаковое значение 7 датчика
//БМВД5
  слово 2 байта - знаковое значение 1 датчика
  слово 2 байта - знаковое значение 2 датчика
  слово 2 байта - знаковое значение 3 датчика
```
 слово 2 байта - знаковое значение 4 датчика слово 2 байта - знаковое значение 5 датчика слово 2 байта - знаковое значение 6 датчика слово 2 байта - знаковое значение 7 датчика //БМВД6 слово 2 байта - знаковое значение 1 датчика слово 2 байта - знаковое значение 2 датчика слово 2 байта - знаковое значение 3 датчика слово 2 байта - знаковое значение 4 датчика слово 2 байта - знаковое значение 5 датчика слово 2 байта - знаковое значение 6 датчика слово 2 байта - знаковое значение 7 датчика //БМВД7 слово 2 байта - знаковое значение 1 датчика слово 2 байта - знаковое значение 2 датчика слово 2 байта - знаковое значение 3 датчика слово 2 байта - знаковое значение 4 датчика слово 2 байта - знаковое значение 5 датчика слово 2 байта - знаковое значение 6 датчика слово 2 байта - знаковое значение 7 датчика  $//$ БМВЛ $8$  слово 2 байта - знаковое значение 1 датчика слово 2 байта - знаковое значение 2 датчика слово 2 байта - знаковое значение 3 датчика слово 2 байта - знаковое значение 4 датчика слово 2 байта - знаковое значение 5 датчика слово 2 байта - знаковое значение 6 датчика слово 2 байта - знаковое значение 7 датчика слово 2 байта - Пыль 2,5 мкм беззнаковое разрешение слово 2 байта - Пыль 10 мкм беззнаковое разрешение слово 2 байта - уровень СО2 беззнаковое разрешение слово 2 байта - уровень СО беззнаковое разрешение слово 2 байта - уровень NO беззнаковое разрешение слово 2 байта - уровень NO2 беззнаковое разрешение слово 2 байта - уровень SO2 беззнаковое разрешение слово 2 байта - уровень H2S беззнаковое разрешение слово 2 байта - уровень HCN беззнаковое разрешение слово 2 байта - уровень NH3 беззнаковое разрешение слово 2 байта - уровень CH2O беззнаковое разрешение слово 2 байта - резерв 1 слово 2 байта - резерв 2 слово 2 байта - резерв 3 слово 2 байта - резерв 4 слово 2 байта - резерв 5 слово 2 байта - резерв 6 слово 2 байта - резерв 7 слово 2 байта - events

Последние 2 байта ответа - Контрольная сумма CRC16

**ПЕРВЫЙ БАНК** – запрос регистров с адресами 512…528

//служебные

1-байт сетвой номер устройства

2-байт код команды

3-байт количество передаваемых байт

#### //ДАННЫЕ

слово 2 байта - старший байт:

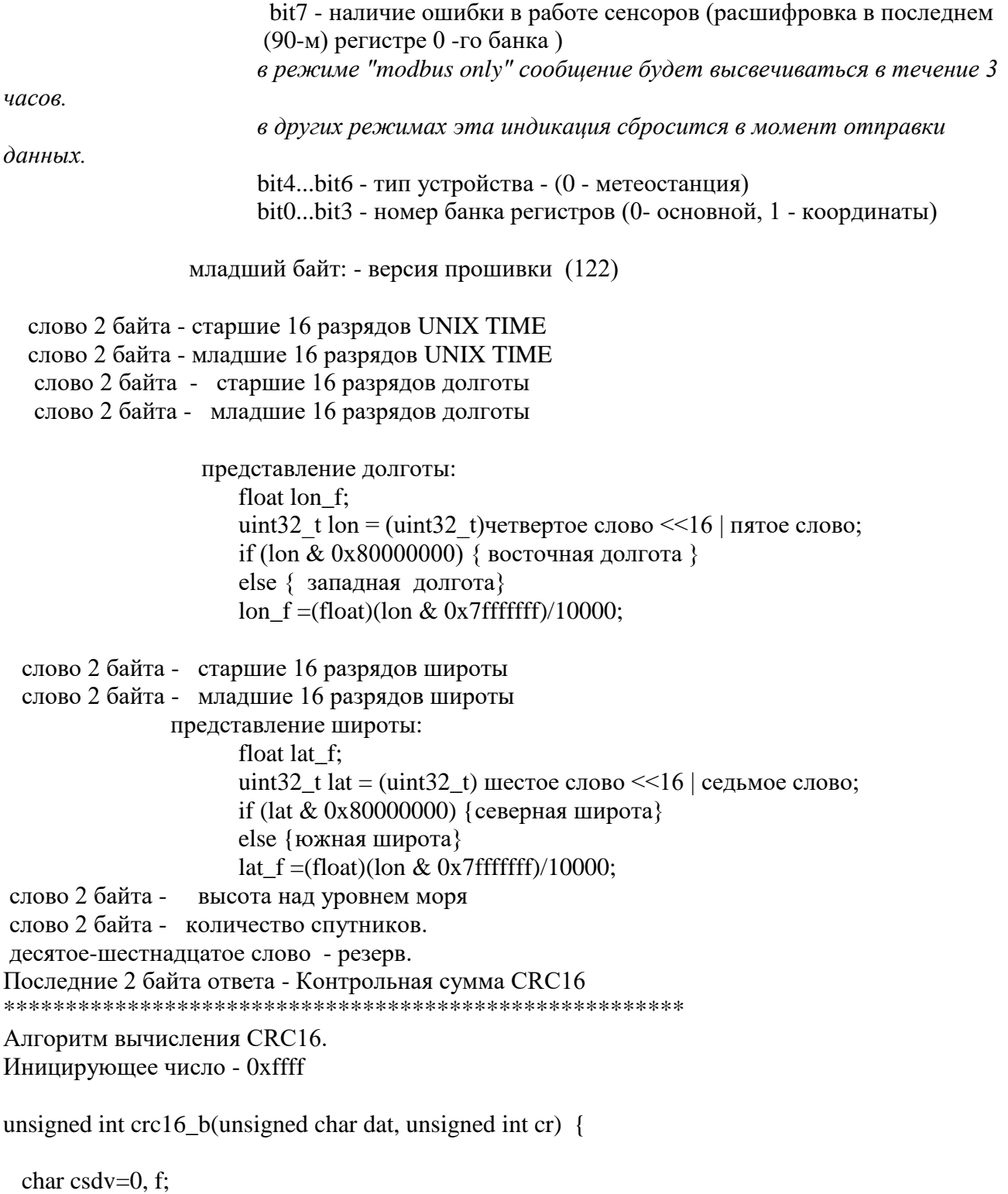

unsigned int tmp=cr;

tmp ^=dat;

```
while (csdv<8) {
          if(tmp & 0x0001) f=1; else f=0;
          tmp \gg=1;
          if(f) tmp \sim=0 x A001:
          csdv++;
         };
      return tmp;
  } 
**********************************************************
```
6.10.7 Примеры подключения на ПК:

1) С помощью программ-эмуляторов Modbus (рис. 21) (modpoll.exe, Modbus Poll.exe) команда на чтение: modpoll.exe -m rtu -a 1 -r 1 -c 12 -b 19200 -d 8 -s 1 -p none COM5

```
сь Администратор: C:\Windows\system32\cmd.exe - modpoll.exe -m rtu -a 1 -r 1 -c 12 -b 19200 -d 8 -s... ■ □ Х
                                                                                        \blacktrianglemodpoll 3.4 - FieldTalk(tm) Modbus(R) Master Simulator
Copyright (c) 2002-2013 proconX Pty Ltd
Uisit http://www.modbusdriver.com for Modbus libraries and tools.
C:\Users\user>modpoll.exe -m rtu -a 1 -r 1 -c 12 -b 19200 -d 8 -s 1 -p none COM5
Ба Администратор: C:\Windows\system32\cmd.exe - modpoll.exe -m rtu -a 1 -r 1 -c 12 -b 19200 -d 8 -s... D | X
                                                                                       \blacktrianglemodpoll 3.4 – FieldTalk(tm) Modbus(R) Master Simulator
Copyright (c) 2002-2013 proconX Pty Ltd
Uisit http://www.modbusdriver.com for Modbus libraries and tools.
Protocol configuration: Modbus RTU
Slave configuration...: address = 1, start reference = 1, count = 12
Communication........: COM5, 19200, 8, 1, none, t/o 1.00 s, poll rate 1000 ms
Data tupe.............: 16-bit register, output (holding) register table
-- Polling slave... (Ctrl-C to stop)
[1]: 2647[2]: 10140
[3]: 28[4]: 0[5]: -11[6]: 0
[7]: 356
[8] : 0[9]:352[10]: 346
[11] : 91[12]: 180
 - Polling slave... (Ctrl-C to stop)
```
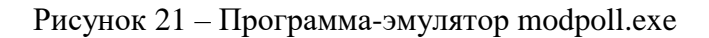

#### 2) С помощью терминальной программы (рис. 22)

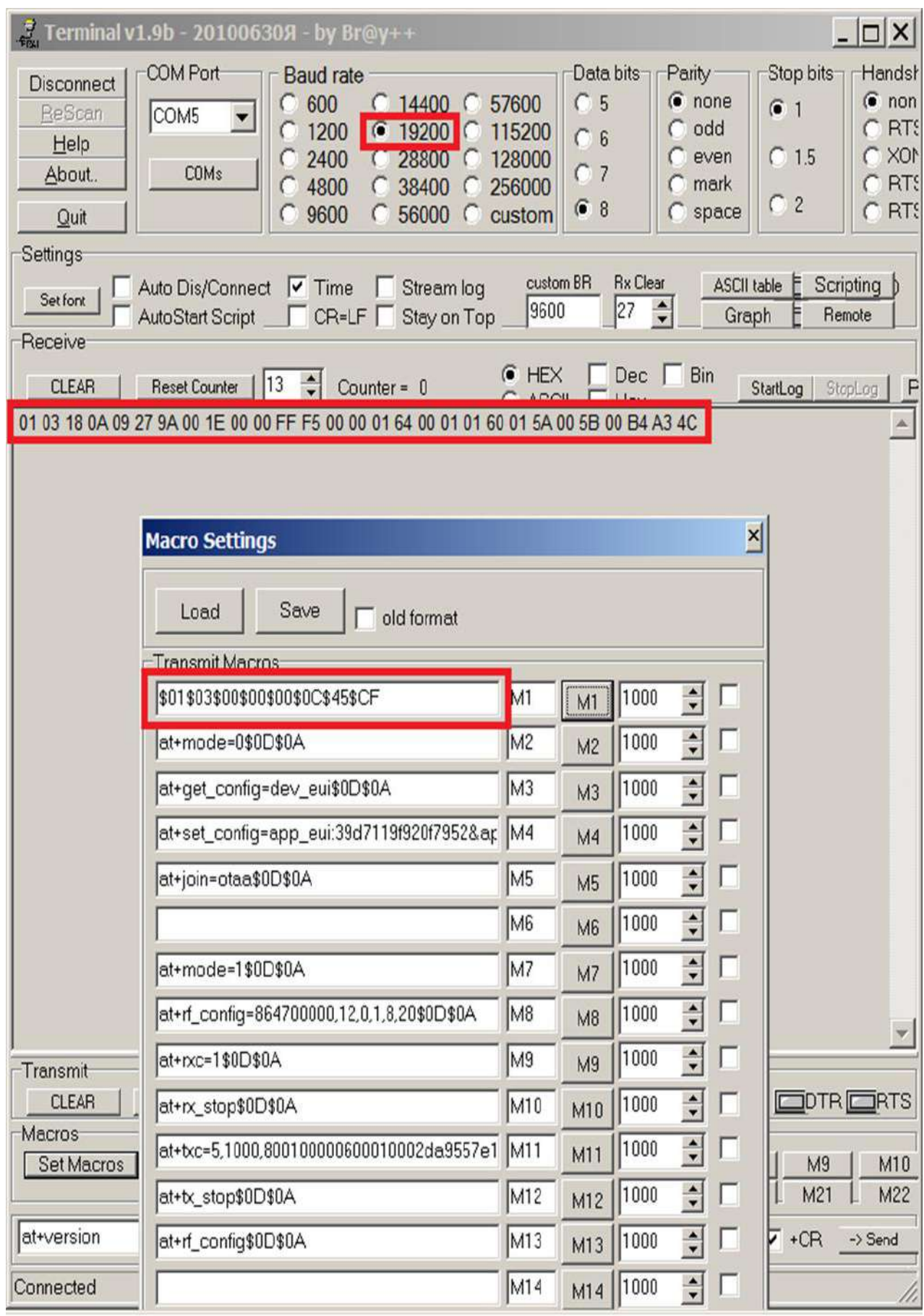

Рисунок 22 – Терминальная программа Terminal v.1.9b

#### 3) Работа с помощью программы Монитор СоколМетео (рис.23)

© Монитор СоколМетео v1.0.1.06

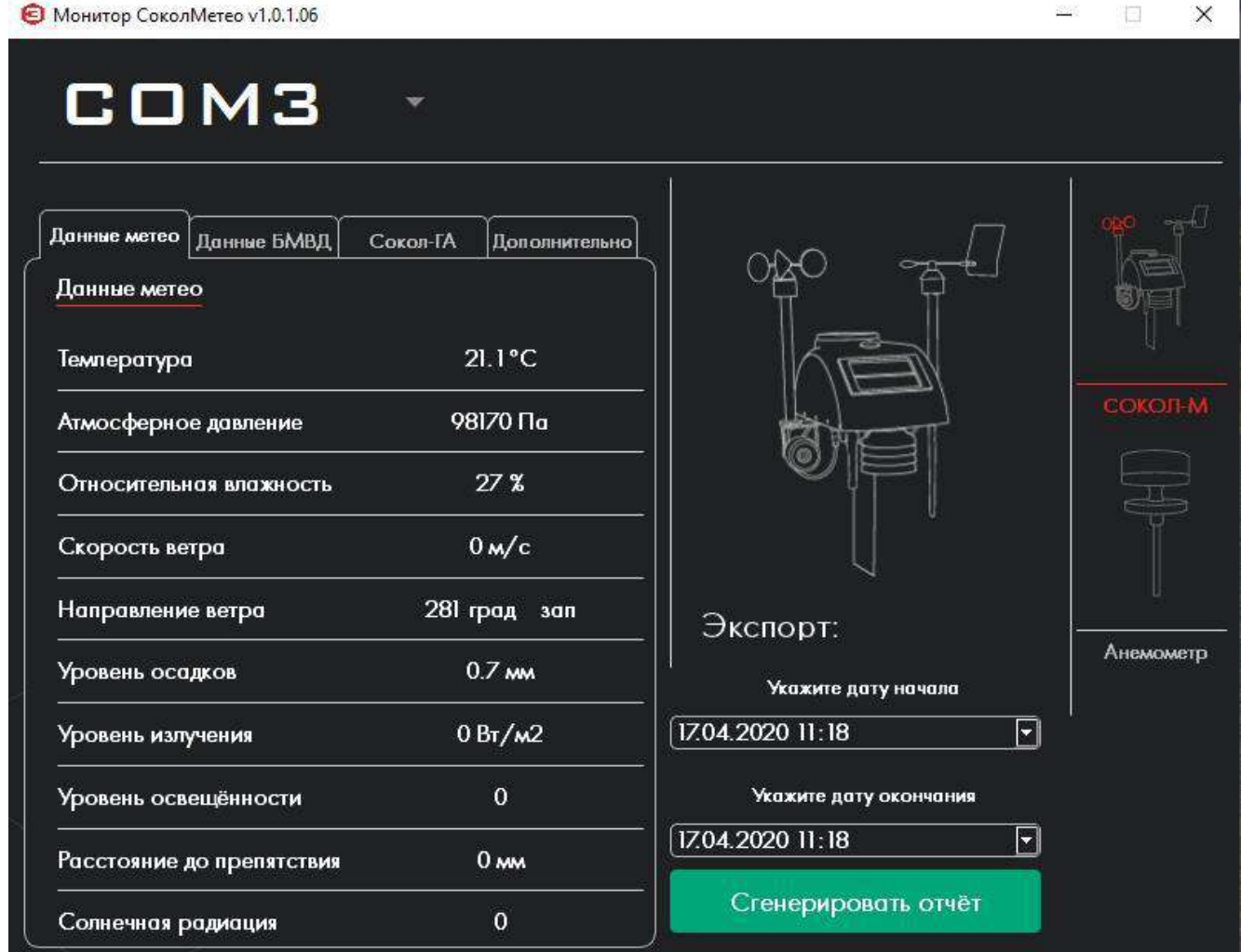

Рисунок 23 – Программное обеспечение Монитор СоколМетео

Предоставляется возможность работы метеостанции по протоколу MODBUS с помощью программы Монитор CоколMетео. Для этого необходимо подключить внешнее питание 12В и преобразователь USB С2000 к метеостанции. В установленной на ПК программе выбрать соответствующий COM-порт и нажать на изображение метеостанции в правом верхнем углу. После чего программа станет активной и в левой части программы отобразятся данные о параметрах метеостанции.

#### <span id="page-37-0"></span>**6.11 Интерфейс Bluetooth 4.0**

6.11.1 Интерфейс Bluetooth 4.0 предназначен для дистанционного управления метеостанцией. Для отправки сообщений с мобильных устройств на метеостанцию используется терминальная программа, например, Serial Bluetooth Terminal. Список выполняемых команд указан в таблице11.

| Команда           | <b>Ответ</b>                                     |                                                                                   |  |  |  |  |  |  |  |
|-------------------|--------------------------------------------------|-----------------------------------------------------------------------------------|--|--|--|--|--|--|--|
| <b>GET</b>        | $T = XX$                                         | Системное время(минуты)                                                           |  |  |  |  |  |  |  |
|                   | $A=XX$                                           | Время следующего сеанса связи(минуты)                                             |  |  |  |  |  |  |  |
|                   | TR=XXXX                                          | Количество переданных сообщений после сброса системы                              |  |  |  |  |  |  |  |
|                   | $Comm=X$                                         | Канал передачи данных (0-GSM, 1-IRIDIUM)                                          |  |  |  |  |  |  |  |
|                   | $G.st = X$                                       | Статус GSM (3-в работе, 4-Нормальное завершение,                                  |  |  |  |  |  |  |  |
|                   |                                                  | 5-таймаут)                                                                        |  |  |  |  |  |  |  |
|                   | $G.c=X$                                          | Управляющая команда GSM                                                           |  |  |  |  |  |  |  |
|                   | $Gch = X$                                        | Команда выполняемая GSM модемом                                                   |  |  |  |  |  |  |  |
|                   | Tout=XXXX                                        | Секундомер последней передачи данных GSM                                          |  |  |  |  |  |  |  |
|                   | $Cal.s=XX$                                       | Состояние календаря                                                               |  |  |  |  |  |  |  |
|                   | BME.s=XX                                         | Статус Измерителя температуры (3-в работе, 4-Нормальное<br>завершение, 5-таймаут) |  |  |  |  |  |  |  |
|                   | $GPS.s = XX$                                     | Статус GPS приемника (3-в работе, 4-Нормальное завершение,<br>5-таймаут)          |  |  |  |  |  |  |  |
|                   | $Ker.s = XX$                                     | Статус ядра (3-в работе, 4-в спячке)                                              |  |  |  |  |  |  |  |
|                   | $Fot.S = XX$                                     | Статус фотокамеры (3-в работе, 4-Нормальное завершение,                           |  |  |  |  |  |  |  |
|                   |                                                  | 5-таймаут)                                                                        |  |  |  |  |  |  |  |
|                   | $Fot=X$                                          | Количество сформированных фотографий                                              |  |  |  |  |  |  |  |
|                   | $Pow=X$                                          | Тип<br>(1-внешний<br>питания<br>$0-$<br>источник,<br>внутренний                   |  |  |  |  |  |  |  |
|                   |                                                  | аккумулятор)                                                                      |  |  |  |  |  |  |  |
|                   | $U_{\text{pow}}=X$ .xx                           | Напряжение внутреннего аккумулятора                                               |  |  |  |  |  |  |  |
| <b>BME</b>        |                                                  | Т=температура, PR=давление, НМ=влажность                                          |  |  |  |  |  |  |  |
| <b>EXTI</b>       |                                                  | ANE=значение анемометра, WD=Направление ветра, RAIN=дождевой                      |  |  |  |  |  |  |  |
|                   |                                                  | коллектор, Light=освещенность, VANDAL=Флаг тревоги                                |  |  |  |  |  |  |  |
|                   |                                                  |                                                                                   |  |  |  |  |  |  |  |
| <b>IMEI</b>       | IMEI=модем                                       |                                                                                   |  |  |  |  |  |  |  |
|                   | IMSI=CHM-карта                                   |                                                                                   |  |  |  |  |  |  |  |
| <b>BEACON_ON</b>  | Включает маяк БМВД                               |                                                                                   |  |  |  |  |  |  |  |
| <b>BEACON_OFF</b> | Отключает маяк БМВД                              |                                                                                   |  |  |  |  |  |  |  |
| <b>WHO_EXT</b>    |                                                  | Выводит список устройств на внешней шине                                          |  |  |  |  |  |  |  |
| <b>BMVD</b>       |                                                  | А=Время следующего сеанса связи с БМВД                                            |  |  |  |  |  |  |  |
|                   |                                                  | В=Количество оставшихся посылок маяка                                             |  |  |  |  |  |  |  |
|                   |                                                  | Ls=состояние обмена данными                                                       |  |  |  |  |  |  |  |
|                   |                                                  | LC=Команда модему БМВД                                                            |  |  |  |  |  |  |  |
|                   |                                                  | Err=Количество ошибок обмена                                                      |  |  |  |  |  |  |  |
| <b>IRDM</b>       |                                                  | Packs=отправлено пакетов                                                          |  |  |  |  |  |  |  |
|                   |                                                  | Touts=количество таймаутов                                                        |  |  |  |  |  |  |  |
|                   | Traf=отправлено пакетов<br>Ch=Состояние передачи |                                                                                   |  |  |  |  |  |  |  |
| <b>TESTT18</b>    |                                                  |                                                                                   |  |  |  |  |  |  |  |
| <b>PWD=XXXXX</b>  |                                                  | Запускает внеочередную процедуру максимально полной передачи пакета               |  |  |  |  |  |  |  |
|                   |                                                  | Открывает станцию для выполнения любых команд (на 30 мин)                         |  |  |  |  |  |  |  |

Таблица 11 - Список выполняемых команд

#### <span id="page-38-0"></span>**6.12 Работа с облачным сервисом SOKOL-M**

6.12.1 Для работы с облачным сервисом SOKOL-M, на который метеостанция в автоматическом режиме отправляет сообщения, необходима регистрация пользователя. После регистрации пользователю открывается доступ к конкретной метеостанции. Для идентификации метеостанции на заводе-изготовителе ей присваивается имя. Имя метеостанции начинается словом «meteo\_», далее указывается её порядковый номер, например, «meteo\_09» (рис.24).

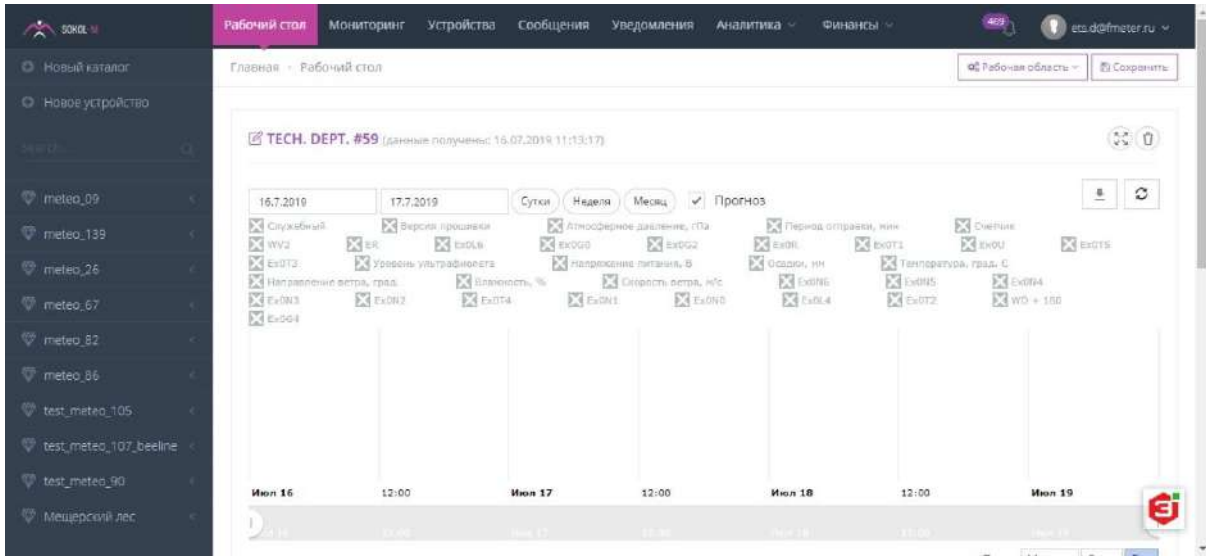

Рисунок 24 – Работа с облачным сервисом

6.12.2 После включения (см. п. 6.5) метеостанция начнет отправлять сообщения на сервер согласно установленному расписанию. Посмотреть, приходят ли сообщения на сервер sokolmeteo.com от конкретной метеостанции, можно во вкладке «сообщения» (рис. 25). Если данные приходят, то станция в рабочем режиме и дальнейшая настройка не требуется. Станция передает сообщения на сервер не мгновенно, а спустя некоторое время после включения. Сообщение типа "LOGIN" приходит после регистрации в сети GSM в среднем спустя 20 ÷ 30 с после включения. Само сообщение с данными "BLACK" приходит через 2 минуты после включения при отсутствии GPS, а в случае устойчивого приема сигнала GPS сразу же после сообщения "LOGIN". Сообщения с фотографией "WITH BINARY DATA" приходит раз в сутки при установленной камере.

| <b>SCKOL</b> | Главная - Сообщения                                 |            |              | 柳                                                                                                    | ets d@fmeter.nu ~ |
|--------------|-----------------------------------------------------|------------|--------------|----------------------------------------------------------------------------------------------------|-------------------|
|              | <b>@ СООБЩЕНИЯ</b>                                  |            |              |                                                                                                    | <b>P Jencreus</b> |
| Страница     | » из 150279   Показать<br>Найдено 1,502.787 записей | 10         | • записей    | Мещерский пес<br>F Havano<br>$x - r$<br>Все типы<br><b>V</b> lanpocum                                                                                                    | Koveu             |
| ID#          | Дата<br>÷                                           | Устройство | Тип          | Сообщение                                                                                                    | Вложение          |
| 13b5058<br>a | 16.07.2019 11:41:43                                 | meteo 184  | <b>BLACK</b> | #B#160719:084117:5028.0034:N:08225.7100;E;0;0;369;7;33;12:0;2673.00.9632.00:NA:Upo<br>w:2:4.02.t:2:26.73.WD:1:313.WV:2:3.08.WV2.2:4.92.PR:1:963.HM:1:33.RN:2:0.0.UF.2:10.90.T<br>P:1:30,TR:1:2035.V:1:110  |                   |
| đ            | 7d15787 16.07.2019 11:41:41                         | meteo 184  | LOGIN        | #L#869696043924500:2211                                                                                                    |                   |
|              | fcd2f582 16.07.2019 11:41:23                        | meteo_159  | <b>BLACK</b> | #8#160719:084112:5107.1416:N:04556.8760:E:0:0:41:5:46:12:0:2764.00.10049.00:NA:Upo<br>w:2:4.02.t.2:27.64.WD:1:233.WV:2:3.64.WV2:2:2.61.PR:1:1004.HM:1:46.RN:2:0.0.UP:2:12.00.T<br>P:1:30.TR:1:2695.V:1:110 |                   |
|              | 265a0e9 16,07,2019 11:41:22                         | meteo 159  | LOGIN        | #1#869696043974513:2211                                                                                                    |                   |
| a            |                                                     |            |              |                                                                                                    |                   |

Рисунок 25 – Вкладка «СООБЩЕНИЯ»

#### <span id="page-39-0"></span>**6.13 Работа с мобильным приложением**

6.13.1 Скачать мобильное приложение Sokol в Play маркет или App Store, установить.

технической поддержкой.

| sokol              |                                                                         |  |                                      |                    |                                                                                                    |                        |       |
|--------------------|-------------------------------------------------------------------------|--|--------------------------------------|--------------------|----------------------------------------------------------------------------------------------------|------------------------|-------|
| SOKOL              | Yumasoft Inc. • Еда и напитки<br>5,6 МБ Бета-версия                     |  |                                      | Sokol<br>ооо "ойл" |                                                                                                    |                        |       |
| Sokol              |                                                                         |  | $0.0*$<br>0 отзывов                  |                    | $\vert \pm \vert$<br>7.4 MB                                                                                             | $\circled{3}$<br>$3+5$ |       |
| 7.4 M <sub>B</sub> | 000 "ОЙЛ" • Погода                                                      |  |                                      |                    | Установить                                                                                                    |                        |       |
|                    | Менеджер Sokol                                                          |  |                                      |                    |                                                                                                    |                        | Senit |
|                    | Alexandr Dudnik - Бизнес<br>5,5 МБ <sup>©</sup> 100+ Бета-версия        |  |                                      | percent)           | <b>Co</b><br>$\frac{1}{2} \left( \frac{1}{2} \right) \left( \frac{1}{2} \right) \left( \frac{1}{2} \right)$<br>and Kids |                        |       |
|                    | Такси Сокол Алексин                                                     |  |                                      |                    | Θ                                                                                                    |                        | G     |
| Seine              | ООО СКАТ • Автомобили и транспорт<br>4,0 ★ 8,0 МБ 图 1 тыс.+             |  |                                      |                    |                                                                                                    |                        |       |
|                    | Сокол обои и фоны                                                       |  | Описание                             |                    |                                                                                                    |                        | →     |
|                    | ipmobilesolutions • Персонализация<br>$4.4*17ME \equiv 5 \text{ to } +$ |  | Доступ к данным метеостанции Sokol-M |                    |                                                                                                    |                        |       |
|                    |                                                                         |  | Enress                               |                    |                                                                                                    |                        |       |

Рисунок 26 – Внешний вид приложения Sokol в Play маркет

11:10

MEHIO

**АРХИВ ДАННЫХ** 

ТЕХПОДДЕРЖКА

ПОДКЛЮЧЕНИЕ К **МЕТЕОСТАНЦИИ** 

**ПЛАТФОРМА** COKOJI METEO

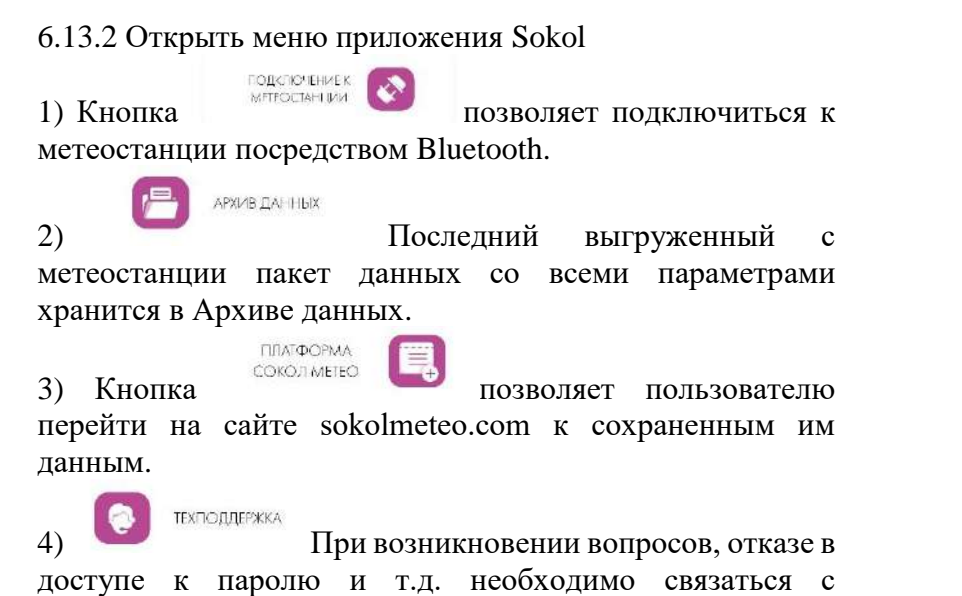

Рисунок 27 - Меню приложения Sokol

6.13.3 Кнопка «Подключение к метеостанции» позволяет получить доступ к данным конкретной метеостанции. **CONTRACTOR** CONTRACTOR CONTRACTOR

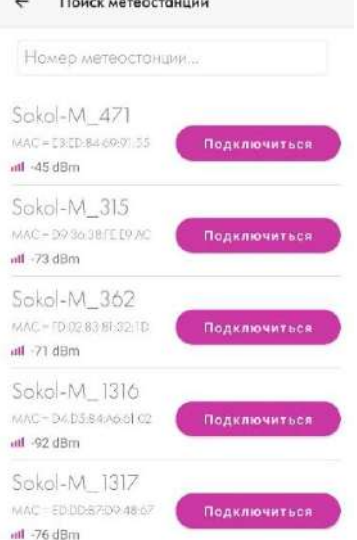

Рисунок 28 – Окно «Подключение к метеостанции»

6.13.4 Далее открывается новое меню, где для считывания онлайн данных необходимо ввести пароли: пользовательский и сервисный.

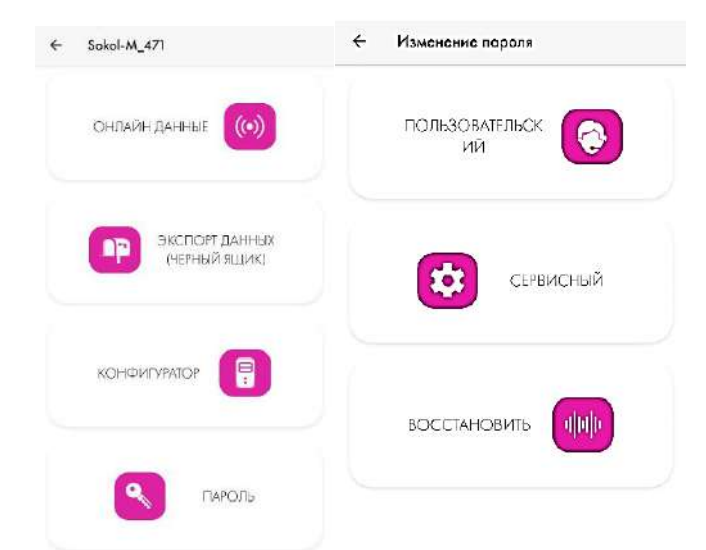

#### Рисунок 29 – Меню подключеной метеостанции

6.13.4.1 Для просмотра параметров подключенной метеостанции вбить пользовательский пароль 111, для изменения настроек - сервисный пароль 222.

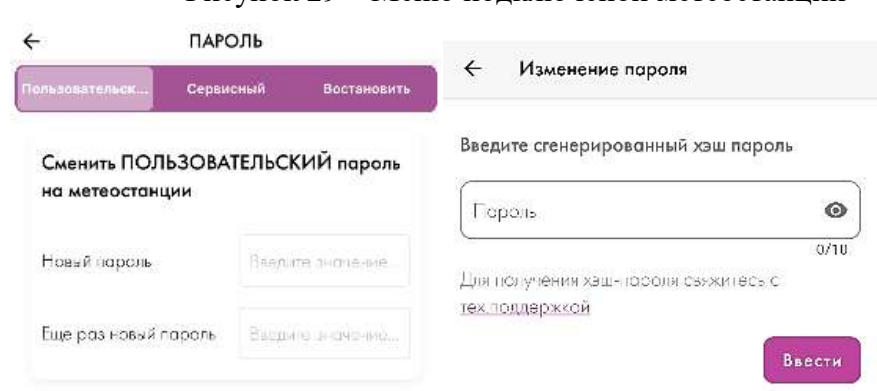

#### Рисунок 30 – Окно ввода пароля

6.13.4.2 Во вкладке ОНЛАЙН ДАННЫЕ отображаются все измеряемые метеостанцией параметры в разделе МЕТЕО ДАННЫЕ и информация о работе метеостанции в разделе **СОСТОЯНИЕ**. Во вкладке ДОП УСТРОЙСТВА отображается информация о подключении дополнительного оборудования к метеостанции

| $\leftarrow$   |                                                     |                    | 11:12<br>$\leftarrow$                                                       | all LTE        | 11:12<br>$\overline{\mathbf{f}}$<br>СОСТОЯНИЕ                             | all LTE III      |
|----------------|-----------------------------------------------------|--------------------|-----------------------------------------------------------------------------|----------------|---------------------------------------------------------------------------|------------------|
|                | Метео Данные •                                      |                    |                                                                             | 18.11.2020,    | Минуты (без часа) коща<br>начнется цикл измерения<br>и отправки сообщения | 22               |
|                | leaneporypo                                         | 22.64 °C           | Системное время                                                             | 11:12:18       | → Минуты (без часа) когда<br>Панется обмен с БМВД                         | 20               |
|                | Направление ветра                                   | 0                  | End<br>Состояние GSM                                                        | 19             |                                                                           |                  |
| ₽              | Скорость ветра                                      | $0.00 \text{ m/c}$ | Количество<br>℅<br>спутников GSM                                            | $\bf{0}$       | Папряжение<br>十<br><b>OKKWAYERTODG</b>                                    | 3.68             |
| رچي            | Порыв ветро                                         | 0.00               |                                                                             |                | Напояжение                                                                |                  |
| $\circledcirc$ | Атмосферное довление                                | 1019.91 hPa        | $(\mathscr{O})$<br>Азимут по компасу                                        | 312            | $\overline{\phantom{a}}$<br>внешнего источника                            | 0.0              |
| $rac{10}{9}$   | Влажность                                           | 21%                | Продольный наклон<br>$\mathcal{L}^{\circ}$                                  | 4              | Объем стенерированных<br>Fine<br>фотографий                               | $\circ$          |
| $\delta_0$     | Интенсивность осодков                               | $0.00$ mm          | $\mathcal{F}^{\circ}_{\mathcal{F}}$<br>Поперечный наклон                    | $-2$           | <b>PM</b> YposeHL CHIHORD GSM                                             | $-19$            |
| 泠<br>UV        | Уровень ультрофиолетового<br>излучения              | 0 Br/M2            | $\{\zeta^2\}$<br>Состояние маяка                                            | 1225           | Количества передонных<br>⊠                                                | 730              |
| 漛              | Накопленное значение<br>ультрофиолетового излучения | $0 \n  A$          | Минуты   без часа) когда<br>начнется цикл измерения<br>и отправки сообщения | 22             | сообщений                                                                 |                  |
| Ô              | Уровень освещенности                                | 5 Люкс             |                                                                             |                | Накопленные события<br>Eng<br>и ошибки                                    | 1303             |
|                | 5<br>Матер Дранца<br>Coctossuo                      | Деп. устрайства    | 북<br>METEO ДАННЫБ<br>СОСТОЯНИЕ                                              | доп устройства | 58<br>占<br>состояние<br>METED AARREL                                      | дал. уста ойства |

Рисунок 31 – Интерфейс состояния метеостанции

6.13.4.3 Во вкладке ЭКСПОРТ ДАННЫХ (ЧЕРНЫЙ ЯЩИК) отображаются собранные параметры окружающей среды за выбранный период времени и сохраненные в памяти метеостанции. Загрузка данных на экран занимает некоторое время.

Собранные метеостанцией параметры загружаются в виде списка. Открывая необходимый параметр, на экране отображается график по датам и часам. Двигая полосу прокрутки, вы сможете подробно отследить почасовые колебания любого параметра в масштабе ДЕНЬ и НЕДЕЛЯ. При необходимости уместить весь график за выбранный период времени в размер экрана, необходимо снизу выбрать масштаб МЕСЯЦ. При необходимости анализировать собранные данные в виде таблицы в правом верхнем углу экрана нажмите на значок таблицы. Собранные в Архиве данных параметры

можно отправить, удалить или сохранить.

 $\rightarrow$  $\downarrow$ . ñ Отправить Сохранить Удалить  $351$   $\overline{\triangleright}$ 

**B** Hanpswerine akkywynatopa

Кнопка УДАЛИТЬ стирает все собранные ранее метеостанцией данные. Для отправки сообщений их предварительно необходимо СОХРАНИТЬ в памяти телефона. Имя файла может содержать любые символы до 50 знаков. Архив загруженных параметров можно ОТПРАВИТЬ как сохраненный .csv файл посредством любого месенджера или выгрузить на сервер. На сервере sokolmeteo.com предварительно должна быть пройдена процедура регистрации.

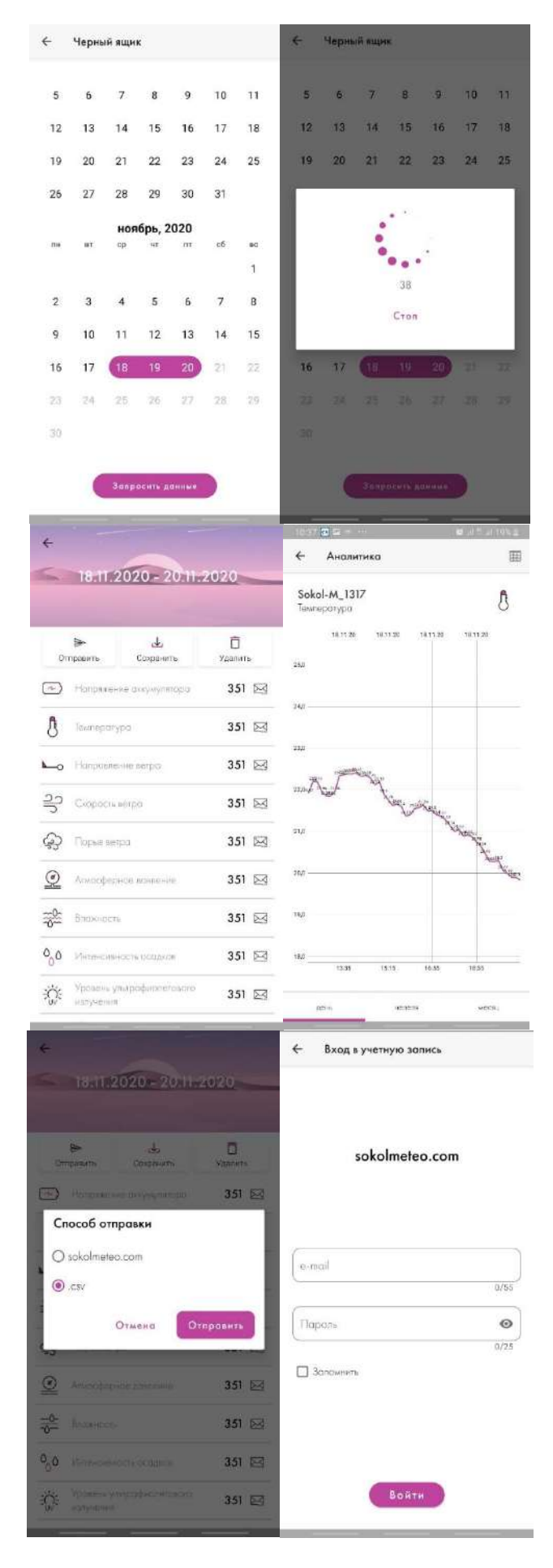

Рисунок 32 – Выгрузка собранных данных

#### 6.13.4.4 КОНФИГУРАТОР

В данном разделе отображается информация обо всех необходимых для ПЕРЕДАЧИ ДАННЫХ настройках. Также содержится информация о ДОП ДАТЧИКАХ

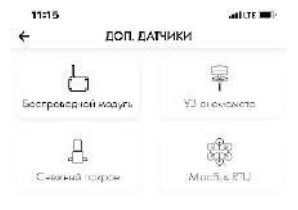

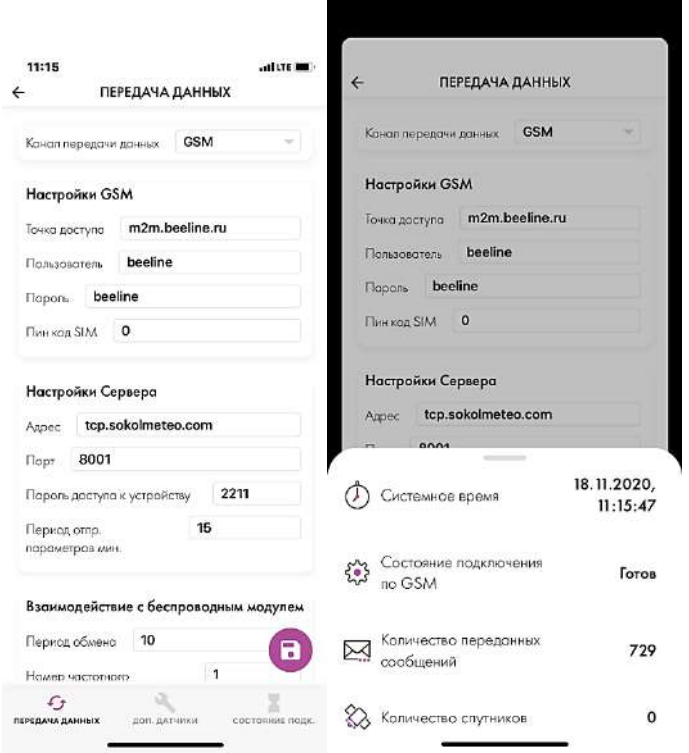

 $\begin{picture}(120,140)(0,0) \put(0,0){\vector(1,0){180}} \put(15,0){\vector(1,0){180}} \put(15,0){\vector(1,0){180}} \put(15,0){\vector(1,0){180}} \put(15,0){\vector(1,0){180}} \put(15,0){\vector(1,0){180}} \put(15,0){\vector(1,0){180}} \put(15,0){\vector(1,0){180}} \put(15,0){\vector(1,0){180}} \put(15,0){\vector(1,0){180}} \put(15,0){\vector(1,0$ 

и СОСТОЯНИИ ПОДКЛЮЧЕНИЯ.

Рисунок 33 – Окно Конфигуратора

## <span id="page-43-0"></span>**7 Техническое обслуживание**

#### <span id="page-43-1"></span>**7.1 Общие указания**

7.1.1 К техническому обслуживанию и эксплуатации установленного и приведённого в работоспособное состояние изделия СОКОЛ-М1 допускается инженерно-технический персонал, имеющий специальную подготовку и изучивший эксплуатационную документацию на СОКОЛ-М1.

7.1.2 Техническое обслуживание (см.п.8) СОКОЛ-М1 производится не реже одного раза в шесть месяцев.

7.1.3 В части проведения ТО персонал может руководствоваться внутриотраслевыми руководящими документами.

- 7.1.4 Периодическое техническое обслуживание включает:
- проверку целостности и работоспособности узлов метеостанции;
- ремонт или замену неисправных узлов;
- зарядка аккумулятора;
- осмотр кабелей на предмет наличия надломов, трещин в изоляции или в разъемах кабеля и наличия изогнутых или поврежденных контактов;
- удаление грязи, пыли, песка или листьев;
- проверку целостности корпуса.

7.1.5 Большинство процедур обслуживания может быть выполнено на месте установки изделия. Мероприятия по калибровке, поверке и обновлению ПО могут потребовать направления изделия в аккредитованную лабораторию, на предприятие-изготовитель или в компанию, проводящую комплексное обслуживание.

Важно: Для осуществления поверки (калибровки) датчика влажности и температуры «Пагода» необходимо снять элемент – «пневмоглушитель» (при наличии), для обеспечения корректного проведения поверки.

7.1.6 Перед проведением поверки изделия обязательно выполнение периодического технического обслуживания.

#### <span id="page-43-2"></span>**7.2 Меры безопасности**

7.2.1 Перед извлечением (при необходимости) блоков из кожухов изделий электропитание их должно быть выключено.

7.2.2 Все блоки, питающиеся напряжением переменного тока более 42 В и постоянного тока более 110В, должны быть заземлены.

7.2.3 Запрещено открывать корпус изделия при плохих погодных условиях (в дождь, при наличии в воздухе пыли и т.п.).

## <span id="page-44-0"></span>**8 Текущий ремонт**

#### <span id="page-44-1"></span>**8.1 Общие указания**

8.1.1 Метеостанция СОКОЛ-М1 обеспечивает автоматическую сигнализацию об отказах аппаратуры и ПО. Текущий ремонт должен производиться по сигналам отказов изделия.

8.1.2 Текущий ремонт СОКОЛ-М1 производится инженерно-техническим персоналом.

#### <span id="page-44-2"></span>**8.2 Меры безопасности**

8.2.1 При проведении текущего ремонта СОКОЛ-М1 должны соблюдаться общепринятые правила техники безопасности при работе с электрическими изделиями потребителей I класса защиты (по ГОСТ 12.2.003, изделия, имеющие рабочую изоляцию и элементы заземления). Основными правилами являются:

- корпуса блоков (изделий) должны быть заземлены;
- пользоваться соединительными кабелями, предназначенными для данного изделия.
- 8.2.2 ЗАПРЕЩАЕТСЯ:
- ПРОВЕРЯТЬ НАЛИЧИЕ НАПРЯЖЕНИЯ НА КЛЕММАХ И ПРОВОДНИКАХ ПРИКОСНОВЕНИЕМ К НИМ РУКОЙ ИЛИ ТОКОПРОВОДЯЩИМИ ПРЕДМЕТАМИ;
- ИЗВЛЕКАТЬ ИЗ КОЖУХОВ, ЗАМЕНЯТЬ ДЕТАЛИ, ПРОИЗВОДИТЬ ПАЙКУ, ПЕРЕМОНТАЖ ПРОВОДОВ, ПОДКЛЮЧАТЬ И ОТКЛЮЧАТЬ КАБЕЛИ И ПРОВОДА ПРИ ВКЛЮЧЕННЫХ В ЭЛЕКТРИЧЕСКУЮ СЕТЬ ПИТАНИЯ БЛОКАХ.

8.2.3 При измерении высоких напряжений необходимо пользоваться специальными высоковольтными щупами.

8.2.4 Все замеры электрических параметров производите так, чтобы исключалось прикосновение открытых частей тела к металлическим частям корпусов и к проводам заземления.

## <span id="page-45-0"></span>**9 Ресурсы, сроки службы, гарантия изготовителя**

9.1 Средний ресурс СОКОЛ-М1 - 40 000 ч в течение среднего срока службы 8 лет, в том числе срок хранения 1 год в упаковке изготовителя в складских помещениях, отвечающих правилам хранения электронной техники.

9.2 Межремонтный ресурс СОКОЛ-М1 при капитальных ремонтах 16 000 ч в течение среднего срока службы 8 лет.

9.3 Средняя наработка СОКОЛ-М1 на отказ - 20 000 ч, среднее время восстановления после отказа - 2 часа.

9.4 Гарантийный срок службы СОКОЛ-М1 - 24 месяца с момента отгрузки с предприятия изготовителя. В течение этого срока изготовитель гарантирует его ремонт или замену бесплатно с той же гарантией, которая указана в договоре поставки.

- 9.5 Для ремонта (гарантийной замены) СОКОЛ-М1 необходимо:
- — — При возникновении вопросов по работоспособности изделия обратиться в службу технической поддержки по телефонам 8 800 777 32 19 (24 часа), +7 495 109 90 19 (с 9 до 18). В случае, если возникшие вопросы не удалось разрешить удаленно, необходимо выслать изделие на предприятие-изготовитель для проведения диагностики. В срок, не превышающий 10 рабочих дней, результаты диагностики будут представлены потребителю. В случае необходимости ремонта срок диагностики по согласованию с потребителем продлевается и зависит от сложности ремонта. Ремонт или замена датчика на новый осуществляется бесплатно в том случае, если изделие попадает под гарантийный случай и гарантийный срок службы не завершился. Передача товара на гарантийный ремонт должна оформляться актом о принятии товара от покупателя, составляется продавцом. Необходимо в акте приемки указать дату передачи товара, от кого принята вещь, кто получил товар, подробное описание товара с указанием заводского номера изделия, внешних повреждения или следов эксплуатации, наличие или отсутствие заводских пломб, описание признаков поломки со слов покупателя, желательно в присутствии покупателя и продавца уточнить наличие данной поломки при включении изделия, подтверждения продавцом того, что случай является гарантийным (и товар принимается на ремонт). В случае, если очевиден факт несоответствия гарантийному случаю, ремонт или замена изделия на новое осуществляется за счет средств покупателя.
- 9.6 Под определение гарантийного случая не подпадает нештатная ситуация, возникшая в

процессе эксплуатации СОКОЛ-М1, когда дефекты возникли:

- вследствие естественного износа, аварии и стихийных бедствий;
- при неправильной (непредусмотренном эксплуатационной документацией) транспортировке, хранении, установке или использования изделия;
- после модификации или внесении в изделие любых изменений или добавлений без предварительного согласования с ООО «Техавтоматика»;
- при неправильной эксплуатации изделия неподготовленным персоналом;
- из-за дефектов, вызванных применением пользователем программного обеспечения, не указанного в технической документации.

9.7 По истечении гарантийного срока или прекращения действия гарантийных обязательств изготовитель (поставщик) устраняет отказы по отдельным договорам с заказчиком в установленном порядке.

## <span id="page-46-0"></span>**10 Транспортировка и хранение**

10.1 Изделие должно транспортироваться в опломбированной таре предприятия-изготовителя.

10.2 Изделие в таре предприятия-изготовителя может транспортироваться автомобильным, железнодорожным и авиационным видами транспорта на любое расстояние, при условии защиты их от грязи, атмосферных осадков и сильной тряски по ГОСТ 51908.

Сроки транспортирования и промежуточного хранения при перегрузках не должны превышать 1 мес. для условий транспортирования Л по таблице 2 в ГОСТ 51908.

10.3 Перевозка изделия авиационным транспортом должна производиться в герметичных багажно-грузовых отсеках или багажниках пассажирских кабин при давлении не ниже 800 гПа (600 мм рт.ст.).

10.4 Допустимые климатические воздействия при транспортировании – по условиям хранения 3 (неотапливаемое хранилище) ГОСТ 15150-69.

10.5 Погрузка на транспорт и разгрузка должны производиться с соблюдением мер предосторожности, указанных на таре и обеспечивающих сохранность изделия СОКОЛ-М1. При погрузке и разгрузке на всех видах транспорта не допускается изделие бросать.

10.6 При транспортировании СОКОЛ-М1 следует принять меры к предотвращению ударов, перемещению и вибрации элементов конструкции внутри упаковочной тары.

10.7 При транспортировании оптических носителей следует предохранять их от воздействия солнечного света, влаги, высокой температуры и ультрафиолетового излучения, принимать меры к предотвращению образования конденсата, проникновения влаги, агрессивных жидкостей (растворителей, клея и т.п.), вредных газов, пыли, солнечных лучей внутрь упаковочной тары.

10.8 Изделие, подготовленное к отправке, должно находиться на ответственном хранении завода-изготовителя до момента оформления и отправки потребителю.

10.9 Условия хранения должны обеспечивать защиту от воздействия атмосферных осадков, пыли, солнечных лучей и агрессивных сред.

10.10 Комплектующие изделия должны храниться на стеллажах не более трёх в ряд.

10.11 Хранение на земляном полу запрещается.

10.12 Предельный срок хранения 3 года, при этом переконсервация должна производиться через 1 год.

10.13 В процессе хранения необходимо подзаряжать внутреннюю батарею не реже 1 раза в 3 месяца.

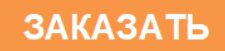